### МИНИСТЕРСТВО НАУКИ И ВЫСШЕГО ОБРАЗОВАНИЯ РОССИЙСКОЙ ФЕДЕРАЦИИ

федеральное государственное бюджетное образовательное учреждение

высшего образования

«Тольяттинский государственный университет»

Институт математики, физики и информационных технологий (наименование института полностью)

Кафедра «Прикладная математика и информатика» (наименование)

09.03.03 Прикладная информатика

(код и наименование направления подготовки, специальности)

Бизнес-информатика

(направленность (профиль) / специализация)

# **ВЫПУСКНАЯ КВАЛИФИКАЦИОННАЯ РАБОТА (БАКАЛАВРСКАЯ РАБОТА)**

на тему Автоматизированная информационная система отдела продаж ООО «ВолгаИнвестСтрой»

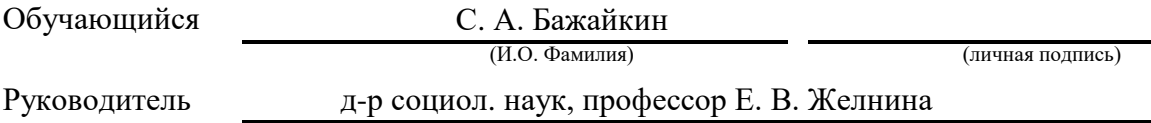

(ученая степень, звание, И.О. Фамилия)

Тольятти 2022

#### АННОТАЦИЯ

## С. 52, рис. 19, табл. 12, источников 10, приложений 4

# ИНФОРМАЦИОННАЯ СИСТЕМА, БАЗА ДАННЫХ, МОДЕЛИРОВАНИЕ БИЗНЕС-ПРОЦЕССОВ, УЧЕТ ЗАЯВОК, ER-МОДЕЛЬ

Разработан проект автоматизированной информационной системы обработки заявок для ООО «ВолгаИнвестСтрой».

Дано описание ООО «ВолгаИнвестСтрой», проведен техникоэкономический анализ, выявлены основные проблемы.

Построены модели «как есть» и «как должно быть». Сформулированы цель и задачи проектирования и требования к информационной системе. Произведен выбор и обоснование методов проектирования информационной системы, а также проектных решений по СУБД.

Описано программное, компьютерное, сетевое и технологическое обеспечение автоматизированной информационной системы учета информационных ресурсов, описывается решение по организации защиты данных.

Работа находится на стадии внедрения.

# **Оглавление**

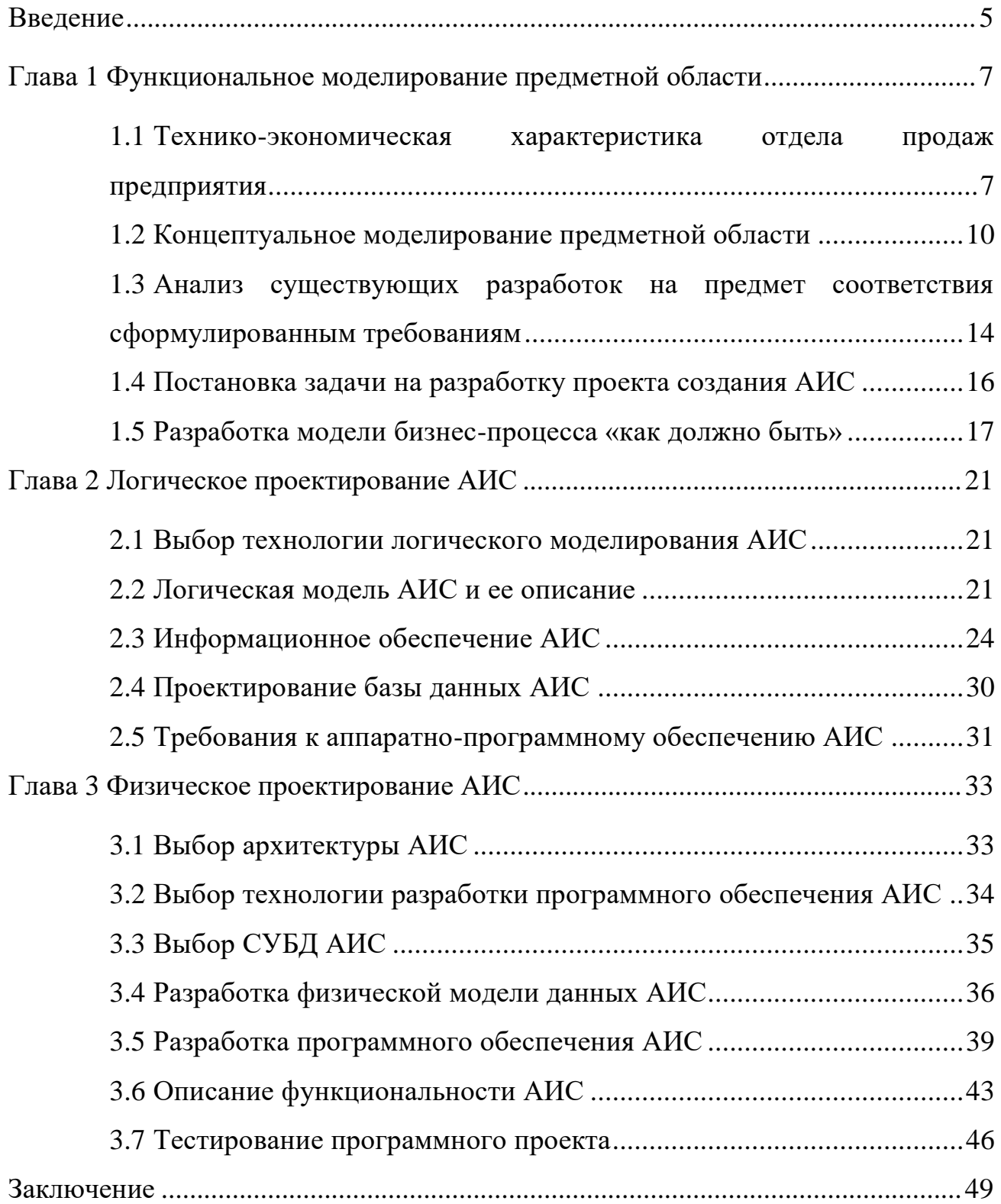

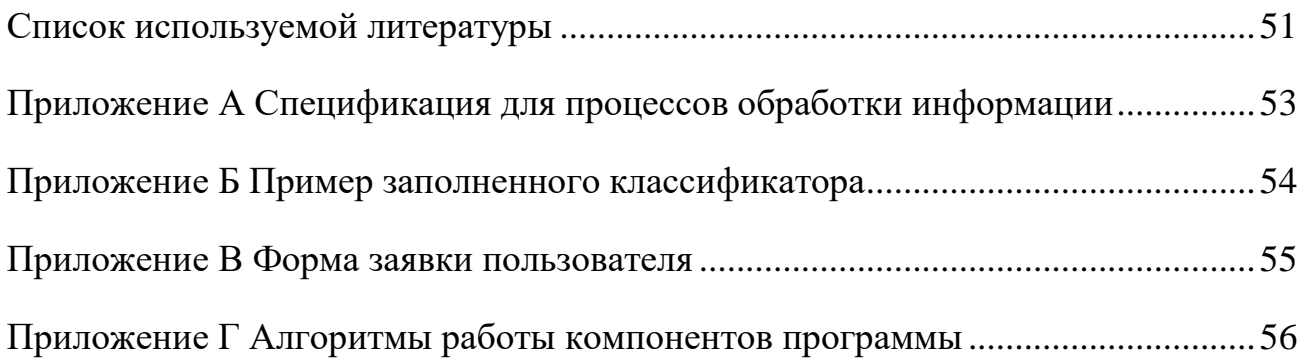

### **Введение**

<span id="page-4-0"></span>Для осуществления успешных продаж товаров клиентам, важно оперативно обрабатывать поданные заявки. В данном вопросе ключевую роль играет грамотно и правильно спроектированная информационная система, которая может обеспечить эффективное исполнение предъявляемых к ней задач.

Компания, по заказу которой выполнялась данная работа, ООО «ВолгаИнвестСтрой», основана в 2016 году. Основным направлением деятельности является «торговля оптовая лесоматериалами, строительными материалами и санитарно-техническим оборудованием». Состоит в реестре Малого среднего бизнеса как Микропредприятие.

Объектом выпускной квалификационной работы является деятельность отдела продаж предприятия ООО «ВолгаИнвестСтрой». Предметом – повышение эффективности и надежности обработки данных в отделе продаж путем разработки автоматизированной информационной системы.

Целью данной работы является разработка автоматизированной информационной системы для предприятия.

Задачами являются проведение анализа предметной области, функциональное моделирование, а затем логическое и физическое моделирование.

Данная работа имеет большую практическую важность, т. к. разрабатываемая система затрагивает деятельность отдела продаж, а автоматизация позволит существенно улучшить качество и скорость ответа на запросы и заявки клиентов компании.

Методами исследования выступают следующие основные подходы и средства: теоретические основы реинжиниринга бизнес-процессов, а также методологии структурного анализа и моделирования бизнес-процессов [12].

В первой главе проведен обзор предметной области, функциональное моделирование, проведен анализ, а также будут показаны существующие решения, выявлены их недостатки в ходе анализа.

Во второй главе представлено логическое проектирование информационной системы и проведено проектирование базы данных для данной автоматизированной информационной системы.

В третьей главе проведено физическое проектирование информационной системы; выбрана архитектура, СУБД; проведено тестирование разработанной системы.

В Заключении подведены итоги, определены решенные задачи, пути их возможного дальнейшего внедрения и направления дальнейшего усовершенствования.

# <span id="page-6-0"></span>**Глава 1 Функциональное моделирование предметной области**

# <span id="page-6-1"></span>**1.1 Технико-экономическая характеристика отдела продаж предприятия**

В качестве предметной области рассмотрим деятельность отдела продаж предприятия. Очевидной целью функционирования является успешная продажа товара клиенту. Процесс начинается от первого контакта с клиентом и заканчивается получением оплаты.

Организационная структура состоит из руководителя данного отдела и, непосредственно, менеджеров по продажам. Основными параметрами функционирования обозначим быстроту обработки заказа, надежность системы, удобство ее использования. Отметим, что объектом исследования при разработке информационной системы будет процесс работы отдела продаж предприятия.

Рассмотрим схему организационной структуры предприятия, представленную на рисунке 1.

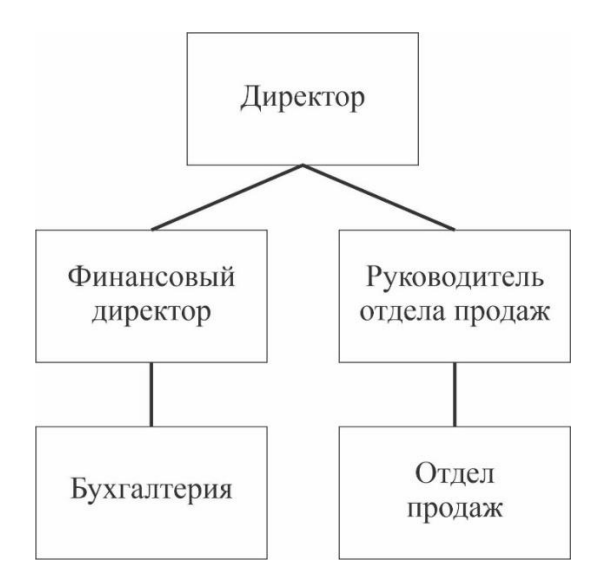

Рисунок 1 – Организационная структура

Выделим рассматриваемый объект управления – бизнес-процесс продажи товара клиенту. Субъектом управления является непосредственно руководитель отдела продаж, и опосредованно – директор.

Отметим особенности функционирования рассматриваемого объекта управления. В процессе выполнения своей основной функции осуществления продаж, рассматриваемый отдел взаимодействует с бухгалтерией. Непосредственные команды управления исходят от руководителя отдела продаж.

Главными технико-экономическими показателями бизнес-процесса как объекта управления являются цель и результаты деятельности, основные этапы и процессы рассматриваемой деятельности, используемые ресурсы. Как было указано выше, основной целью является продажа товара клиенту. В данном бизнес-процессе отметим основные этапы.

Первоначальная обработка – когда клиент приходит в компанию с какойлибо сформированной потребностью. Т. е. он представляет, что ему нужно, и сколько он готов на это потратить. Далее будем называть потребности и пожелания клиента заявкой. Но это еще не сформированный заказ. Именно формирование заказа из заявки клиента и является основой данного этапа.

Далее следует формирование предложения на основе сформированного заказа. Предложение формируется исходя из возможностей компании, оно отражает перечень товаров, которые могут быть предложены, их цена. Также отражается сроки поставок товаров, если в данный момент их нет в наличии. Зачастую предложения можно сформировать заранее, но всегда желательно проявлять индивидуальное отношение к клиенту. Отметим, что в розничных магазинах в большинстве случаев предложения формулируются в устной форме.

Следующим этапом является передача предложения клиенту. В случае розничных магазинов этим является ответ клиенту в устной форме. Иногда

передача происходит по телефону или электронной почте, если сразу ответить клиенту не удалось. Также, невербальным способом является наличие обычного ценника на витрине.

Обсуждение предложения – процесс обсуждения между покупателем (клиентом) и продавцом. Если покупатель проявляет несогласие с ценой, продавец старается, где это возможно, устранить возражения. Это происходит за счет приведения доводов и обоснования справедливости цены. Также, продавец дает ответы на возможные вопросы клиента.

Немаловажным является последний этап – фиксирование обязательств. В случае розничного магазина данным моментом является выбивание на кассе чека. Также, это может быть заключенный договор, или согласованный счет. На этом процесс продажи окончен.

Приведем показатели количественно стоимостных оценок данного бизнеспроцесса:

• объем продаж, причем важно считать не только денежное выражение, но и количество единиц проданного товара;

коэффициент конверсии показывает сколько клиентов успешно зафиксировали сделку продажи после первоначальной обработки;

• средний чек - выручка за выбранный период, деленная на количество выбитых чеков, оформленных договоров.

Для рассматриваемого подразделения представим данные показатели в виде таблицы 1.

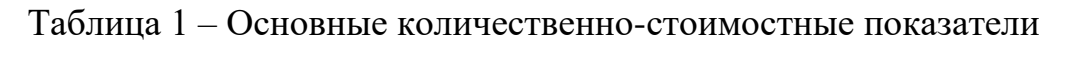

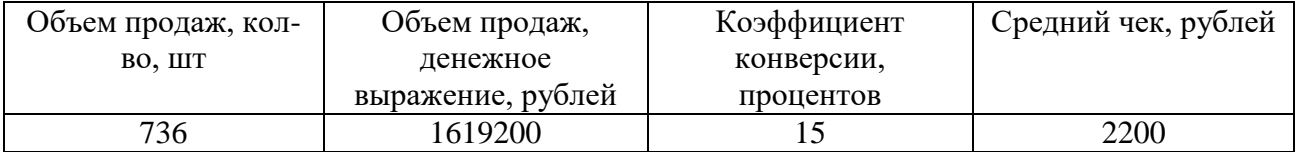

Приведенные показатели будут являться дальнейшей основой для обоснования необходимости автоматизации задачи, а также для расчета общей экономической эффективности проекта.

#### **1.2 Концептуальное моделирование предметной области**

<span id="page-9-0"></span>1.2.1 Выбор технологии концептуального моделирования предметной области

Для проектирования современных автоматизированных систем управления производством или компанией применяется технология бизнес-моделирования, основанная на концепциях реинжиниринга [13] и процессного подхода [11]. Концептуальной моделью будет результат анализа исследуемой области.

1.2.2 Моделирование бизнес-процессов предметной области для постановки задачи автоматизированного варианта решения

Проведем реинжиниринг исследуемого бизнес-процесса [2] и построим UML диаграмму, представленную на рисунке 2.

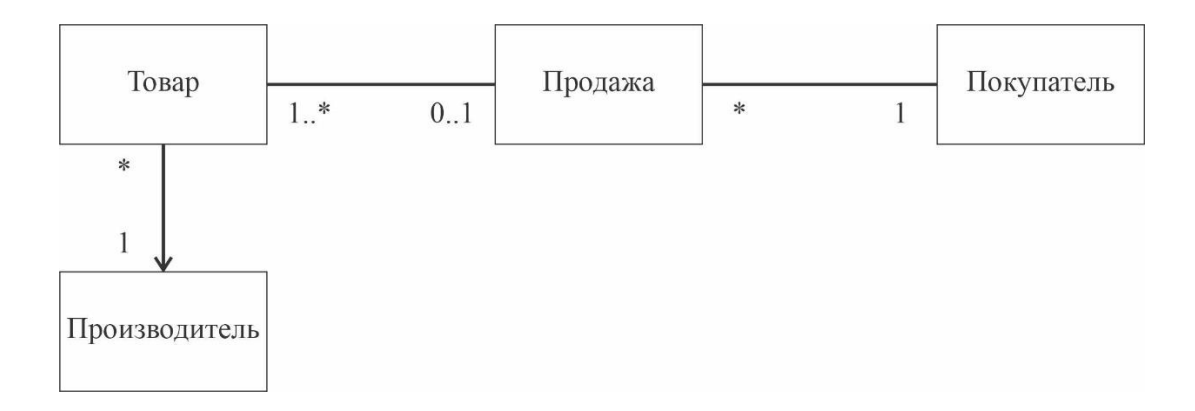

Рисунок 2 – UML диаграмма бизнес-процесса продажи

Отметим, что согласно схеме, каждый покупатель может совершить больше одной покупки. В каждом чеке (на схеме «Продажа») может быть множество товаров, а некоторые товары могут не быть ни в одном чеке. Аналогично для отношения между «Товар» и «Производитель».

1.2.3 Разработка и анализ модели бизнес-процесса «как есть»

Построим модель исследуемого бизнес-процесса «Как есть». Для этого рассмотрим диаграмму рассматриваемого процесса – обработки заявок клиентов (рисунок 3).

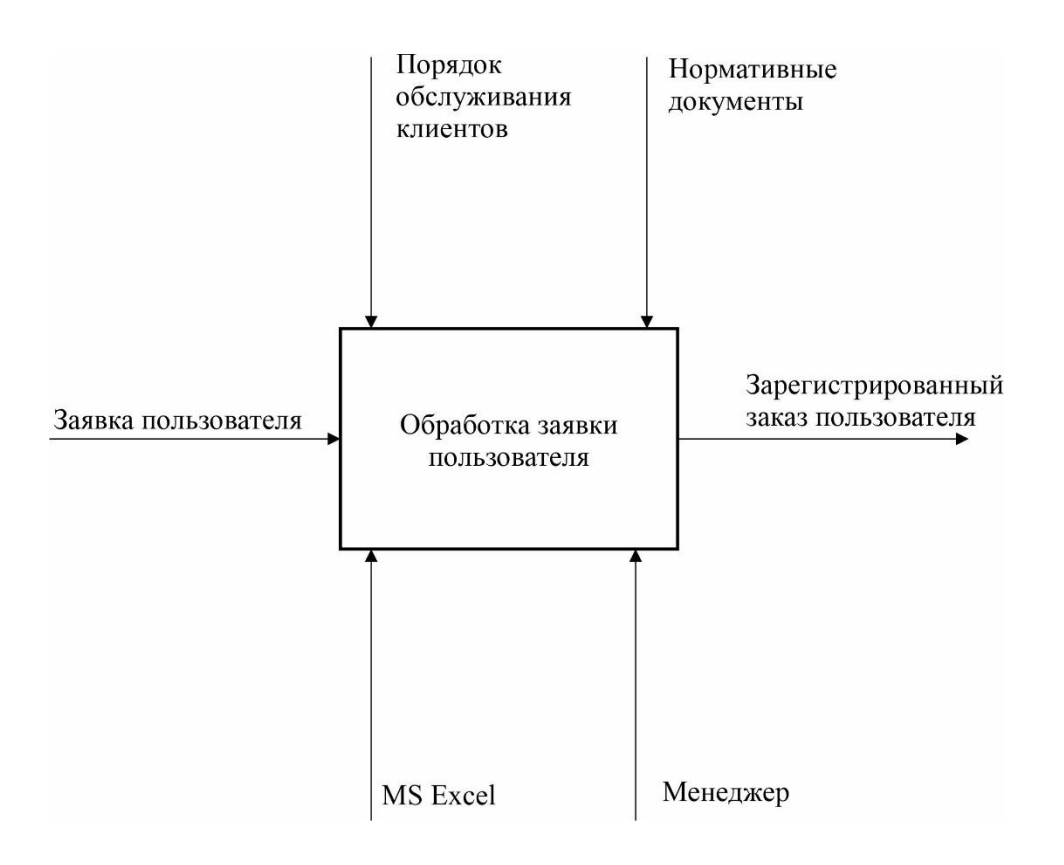

Рисунок 3 – Концептуальная модель

Проведем декомпозицию данного бизнес-процесса (рисунок 4).

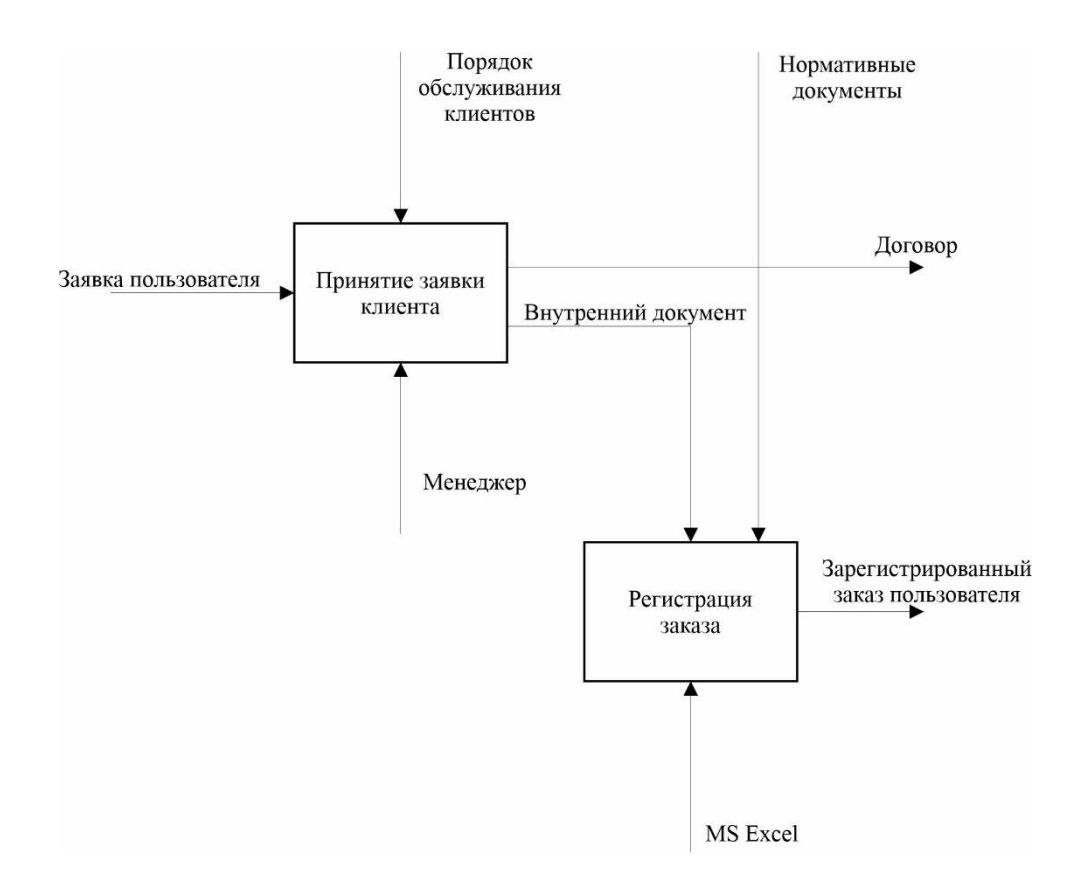

Рисунок 4 - Декомпозиция концептуальной модели

Отметим, что внутренним документом является таблица в программе MS Excel.

1.2.4 Обоснование необходимости автоматизированного варианта решения и формирование требований к новой системе

Проведем оценку потоков информации. Для этого построим таблицу 2, содержащую объемы документов и их частоты возникновения. Причем для внутреннего документа возьмем среднее значение.

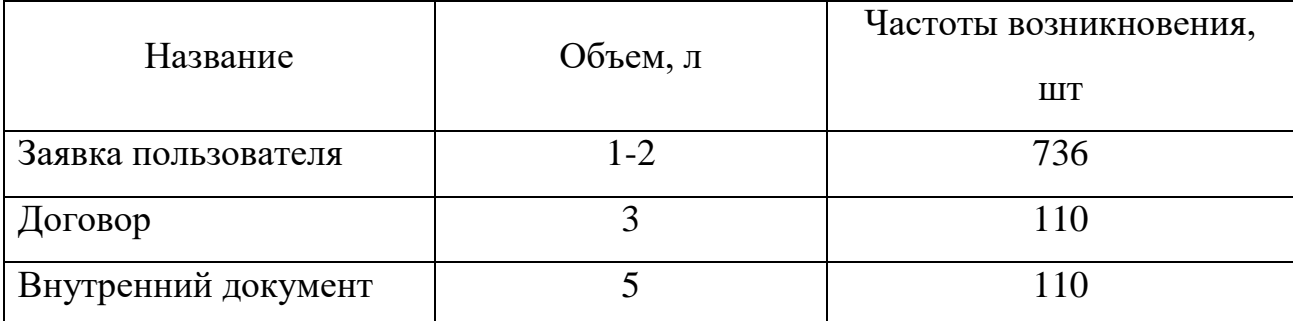

Таблица 2 - Оценка потоков информации

Наименее эффективным местом в данном процессе является регистрация заказов, т.к. не используется продвинутая автоматизированная информационная система. На данный момент учет заявок и дальнейшая работа с ними, проводится в ручном режиме в MS Excel, что не может обеспечить высокое удобство, т.к. не используется автоматизированная информационная система. Внедрение такой системы позволит значительно упростить и повысить эффективность рассматриваемого процесса.

Среди недостатков, которые устранит внедрение автоматизированной информационной системы, отметим такие как:

- высокая трудоемкость обработки информации;

- нередко возникает дублирование информации;

несовершенство процессов сбора, обработки, хранения, защиты целостности информации.

Отметим основные требования к разрабатываемой автоматизированной информационной системе.

Удобство использования - позволяет конкретному пользователю эффективно взаимодействовать с данной системой ДЛЯ достижения установленных целей с необходимой результативностью.

Надежность хранения информации подразумевает сохранность  $\mathbf{M}$ эффективность использования памяти, благодаря отсутствию ненужного дублирования.

Функциональность - способность информационной системы выполнять задачи эффективного сбора, обработки и других процессов.

Стоимость внедрения включает в себя затраты на разработку, внедрение и поддержку информационной системы. Это напрямую влияет на экономическую эффективность.

# <span id="page-13-0"></span>1.3 Анализ существующих разработок на предмет соответствия сформулированным требованиям

При существующей организации работы отдела продаж в рассматриваемом бизнес-процессе используется программное обеспечение компании Microsoft редактор таблиц Excel.

При регистрации заказов, данные вводятся в таблицы в ручном режиме. Это, в свою очередь, нередко приводит к неточностям и дублированию информации.

решений Среди **ВОЗМОЖНЫХ ГОТОВЫХ** программных отметим «1С:Управление торговлей».

Данный продукт позволяет обрабатывать информацию, поступающую от поставщиков, покупателей, персонала и др. В области применения входят такие как, отношение с клиентами; процессы продажи товаров; управление складскими запасами, закупками; финансовый менеджмент.

1С:Управление торговлей позволяет автоматизировать оптовую торговлю, управление складом, контролировать отношения с клиентами и вести финансовый учет[15].

Проведем анализ на предмет соответствия сформулированным в пункте 1.2.4 требованиям к автоматизированной информационной системе.

Для этого построим таблицу (Таблица 3).

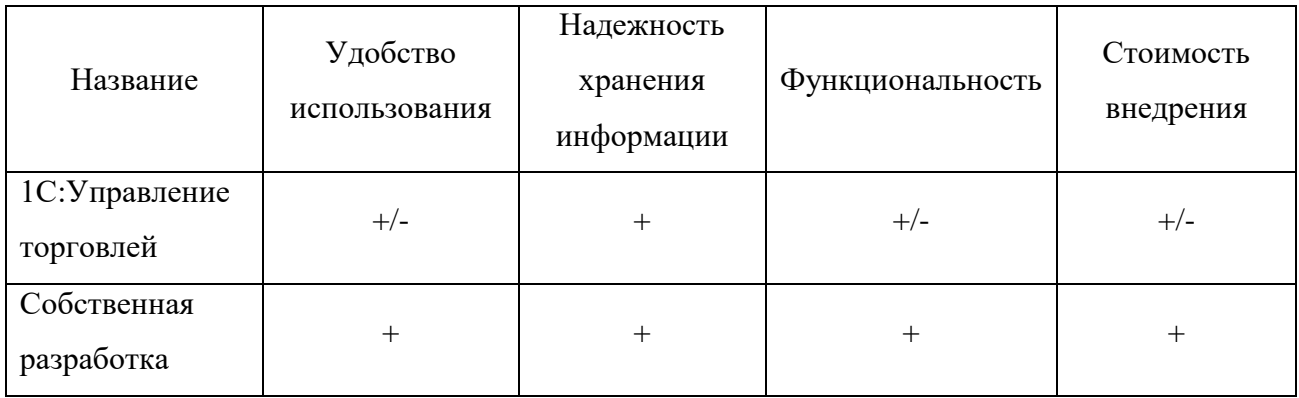

Таблица 3 – Сравнительный анализ

Дадим пояснение по отличающимся пунктам. В случае «1С:Управление торговлей» функциональность определенных модулей может потребовать доработки, а в случае собственной разработки можно заранее учесть все требования.

Из этого напрямую вытекает Стоимость внедрения, т.к. в нее будет входить затраты на покупку лицензии и доработку.

Отметим, что создаваемое программное средство будет учитывать требования и пожелания заказчика, поэтому имеет более высокое Удобство использования.

Исходя из вышеизложенных пунктов, очевидна необходимость разработки собственной автоматизированной информационной системы.

### <span id="page-15-0"></span>**1.4 Постановка задачи на разработку проекта создания АИС**

Постановка задачи базируется на изучении и анализе бизнес-процесса учета заявок пользователей отдела продаж предприятия.

Постановка задачи является основой для разработки информационного, программного и технического обеспечения информационной системы.

Целью автоматизированного варианта решения является устранение недостатков существующей системы [1]. Поэтому разделим ее на две группы подцелей.

- улучшение показателей работы отдела продаж предприятия. Заключается в увеличении числа обслуживаемых клиентов сотрудником;

- улучшение значений показателей качества обработки информации. Включает в себя сокращение времени обработки, повышение автоматизации первичной информации, надежность хранения.

Назначением реализации данной работы являются:

- автоматизация ввода и загрузки первичных документов (заявок пользователей) в базу данных с использованием экранных форм;

- выдача результативных документов (договора);

- ведение файлов с условно-постоянной информацией в базе данных.

Отметим требования к функциональности автоматизированной информационной системы:

- возможность формирования наглядной отчетности работы;

- формы: добавления заявок, формирования отчета, управление заявками;

- базы данных заявок, одобренных заказов, пользователей (покупателей), менеджеров, товаров с указанием остатков;

- добавление новых позиций в базу данных осуществляется при каждом поступлении товаров на склад, а добавление заявок – при каждом обращении пользователей за покупкой.

Приведем требования к архитектуре автоматизированной информационной системы:

- обеспечение простоты адаптации к бизнес-процессам предприятия;

- использование бесплатно распространяемых СУБД, а также средств разработки.

Внедрение данной проектируемой информационной системы возможно лишь на предприятиях аналогичного профиля, с минимальными доработками – смежного. Отметим, что данное решение разрабатывается на основе требований заказчика с учетом специфики работы предприятия, поэтому гибкость программного средства нельзя оценить высоко.

#### <span id="page-16-0"></span>**1.5 Разработка модели бизнес-процесса «как должно быть»**

Теперь на основе анализа, проведенного в предыдущих разделах, построим модель «как должно быть». Отметим, что именно она и является концептуальной моделью усовершенствованного бизнес-процесса.

Построим диаграмму «как должно быть» (рисунок 5).

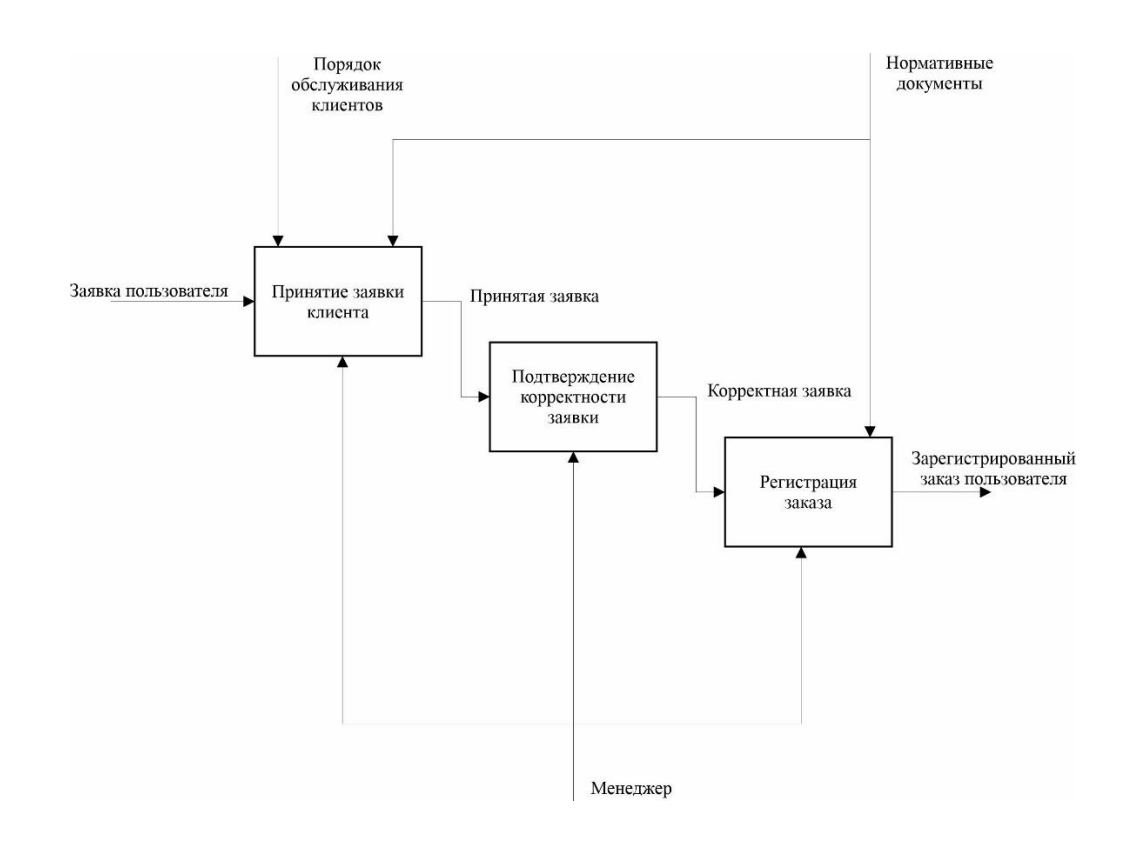

Рисунок 5 – Модель «как должно быть»

Далее сформулируем цель и задачи работы, а также выделим основные требования к проектируемой системе. Отметим, что сбор исходных данных проводился путем работы с документами.

Сущностью данной задачи является корректная и эффективная обработка заявки пользователя. Решение данной задачи необходимо каждый раз, когда клиент совершает обращение к менеджеру с целью покупки какого-либо товара. Целью является успешная регистрация заказа, что в свою очередь повлечет к получению оплаты за данный заказ и получение его клиентом.

Составим информационно-технологическую схему с выделением этапов решения данной задачи (рисунок 6).

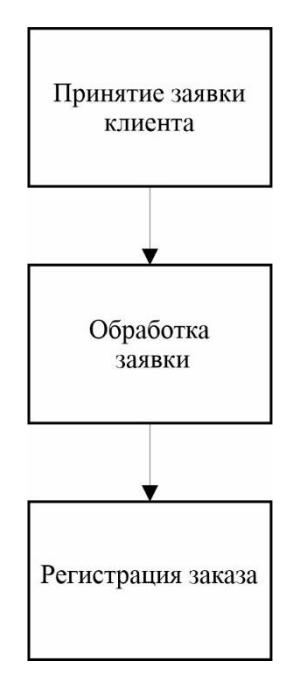

Рисунок 6 – Этапы решения задачи

Входной информацией является заявка пользователя. Она может быть отправлена через интернет-сайт, по телефонной связи с менеджером, либо при личном визите в офис. Отметим также порядок обслуживания клиентов и нормативные документы, которыми руководствуется менеджер при регистрации заказа. Также, в базе данных хранится информация об остатках товара и его необходимое описание.

Выходной информацией является договор, заключенный с клиентом. Отметим зарегистрированный заказ пользователя, именно на его основе будет проводится дальнейшая работа с заказом на предприятии, например, отгрузка необходимого товара клиенту.

Также, важной составляющей является функция формирования отчетов, по результатам которой можно получить информацию о проведенных продажах, остатках товаров, частоте продаж товаров и другое.

Создадим спецификации для процессов введения информации о новых товаров или поступлениях старых в базу данных, а также для формирования отчетов. Данная информация формализирована с применением CASE средств[7] и представлена в Приложении А.

### Выводы по первой главе

В настоящее время наиболее популярны технологии проектирования автоматизированных информационных систем, основанные на интеграции различных подходов и методологий.

В ходе анализа существующего проекта была подтверждена низкая производительность обработки заявок пользователей. По результатам анализа было предложено решение на основе автоматизированной информационной системы.

Были представлены требования к данной системе. Также рассмотрены существующие аналоги, показана и обоснована необходимость разработки собственного решения.

## <span id="page-20-0"></span>**Глава 2 Логическое проектирование АИС**

#### <span id="page-20-1"></span>**2.1 Выбор технологии логического моделирования АИС**

Логическое проектирование автоматизированной информационной системы представляет собой процесс разработки объектной модели системы и логической модели ее базы данных на основе концептуальной модели[5], описанной в первой главе.

Отметим, что согласно концепции бизнес-моделирования, этап логического моделирования необходим для уточнения основных выводов из концептуальной модели автоматизированной информационной системы и постановки задачи на разработку специфического программного обеспечения.

Среди основных методов бизнес-моделирования зачастую используют методологии объектно-ориентированного анализа и проектирования в нотации языка UML.

Отметим о еще одном важном назначении логической модели. Процесс разработки проблемно-ориентированной модели данных по методологии бизнесмоделирования фактически сводится к построению отображения между объектной моделью системы, созданной на этапе логического моделирования в нотации UML, и реляционной моделью данных, построенной с помощью CASEсредств.

### <span id="page-20-2"></span>**2.2 Логическая модель АИС и ее описание**

Проведем переход от структурной диаграммы «как должно быть», представленной ранее, к диаграмме вариантов использования (use case diagram),

которая отражает функциональный аспект логической модели системы (рисунок 7).

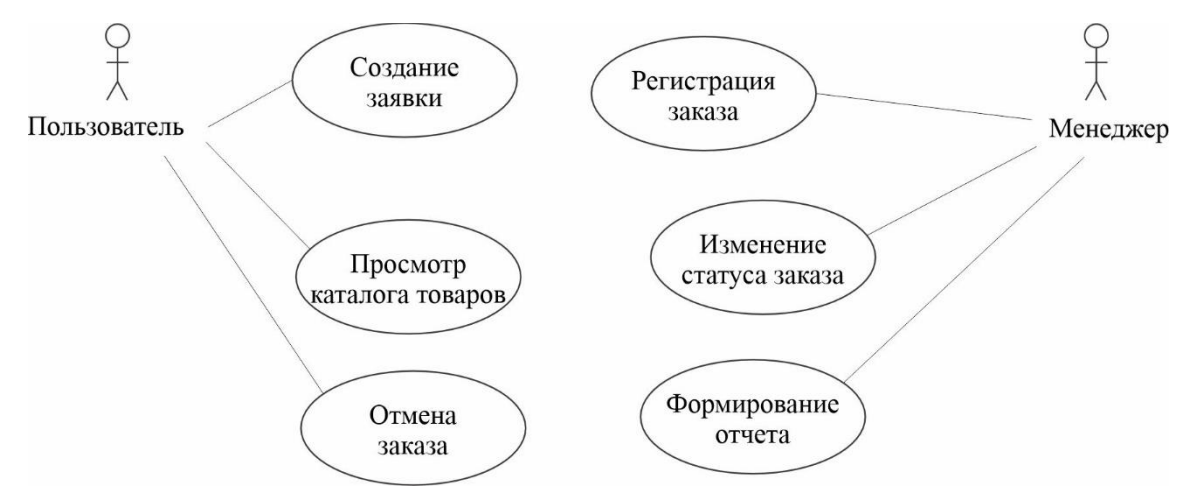

Рисунок 7 – Диаграмма вариантов использования

Теперь проведем разработку диаграммы классов предметной области (class diagram). Данная диаграмма (рисунок 8) рассматривает элементный аспект логической модели системы.

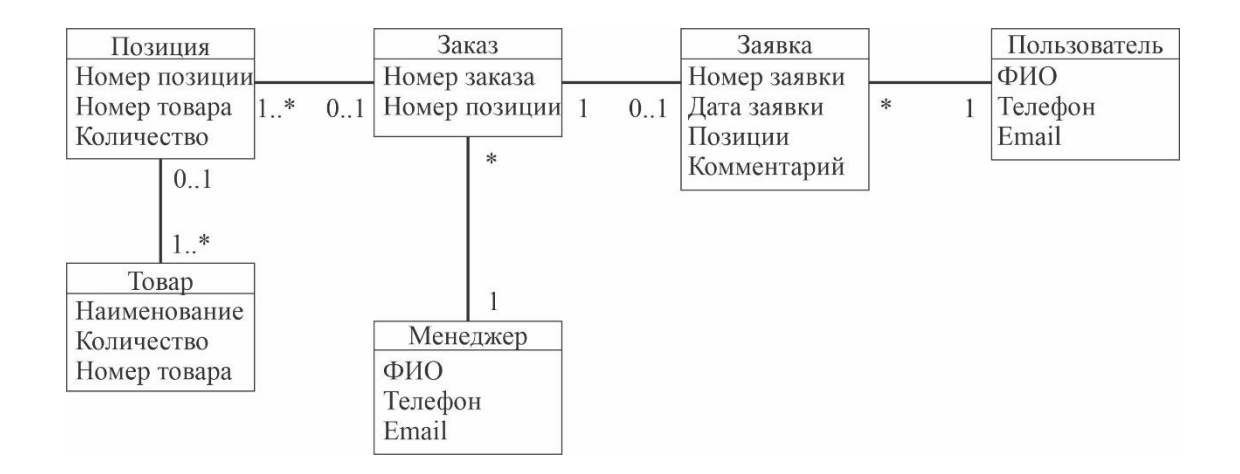

Рисунок 8 – Диаграмма классов предметной области

Для полноты картины разработки программного кода приложения составим также диаграмму деятельности (activity diagram) (рисунок 9).

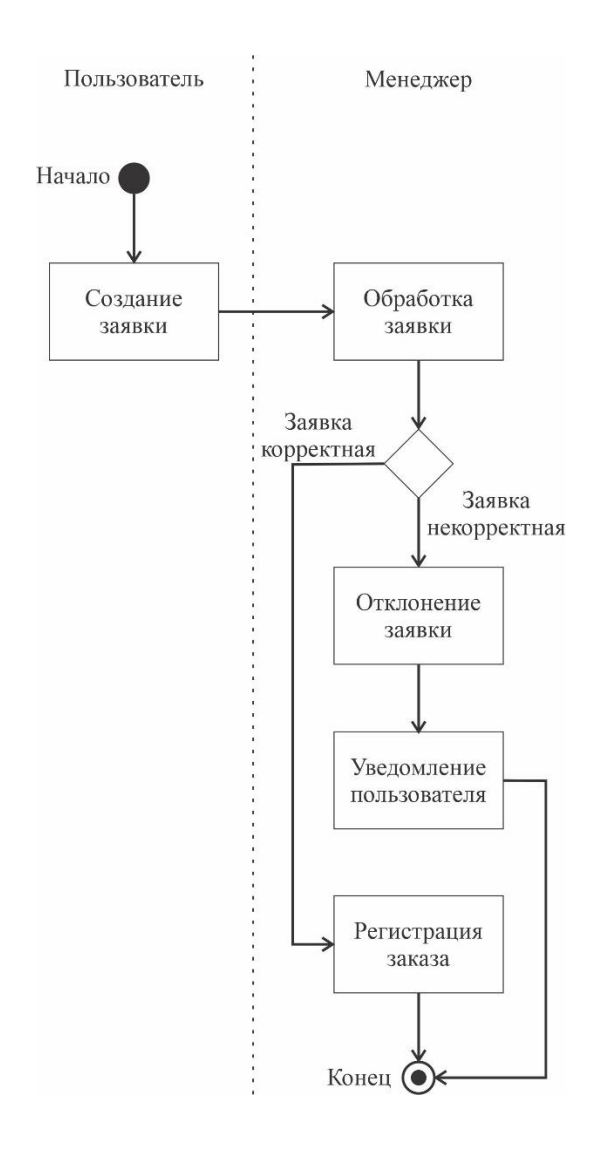

Рисунок 9 - Диаграмма деятельности

Отметим, что проект интерфейса разрабатываемой системы основывается напрямую на диаграмме вариантов использования, т.к. в ней указаны возможные взаимодействия актеров с автоматизированной информационной системой.

### <span id="page-23-0"></span>**2.3 Информационное обеспечение АИС**

2.3.1 Используемые классификаторы и системы кодирования

Дадим краткую характеристику для используемых классификаторов и системы кодирования.

Для определения товаров, находящихся на складе, взаимодействия с ними в рамках информационной системы, будут использоваться локальные классификаторы для данного предприятия.

В результате использования иерархической классификации получаем позиционную систему кодирования, представленную на схеме (рисунок 10).

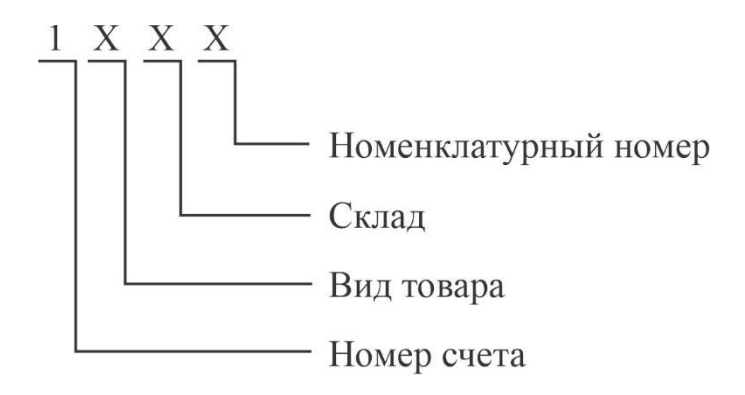

Рисунок 10 – Схема кодирования товаров

В Приложении Б приведен пример заполненного классификатора.

Отметим, что несмотря на наличие лишь одного склада, было решено ввести данный пункт в классификатор. Это позволит в будущем, в случае расширения охвата данного предприятия и открытия нового склада в другом месте, гибко адаптировать текущую автоматизированную информационную систему для новых условий.

Также отметим, что номенклатурный номер состоит из двух цифр.

2.3.2 Характеристика нормативно-справочной и входной оперативной информации

Основным входным документов является заявка пользователя. Форма и перечень первичных показателей данного документа приведены в Приложении В. Документ имеет 4 строки данных, в которых указана основная информация. Данный документ создается каждый раз при обращении клиента для совершения покупки.

Отметим, что при обращении по телефону или личном визите, данный документ формируется менеджером.

Исходя из указанной формы заявки пользователя, можно составить описание экранной формы данного входного документа. Данный макет содержит следующие поля:

- позиции товаров, указанные пользователем;

- комментарий (опциональная дополнительная информация, указанная пользователем, необходимая для данного процесса).

Поля, формируемые автоматически:

- номер заявки;

- дата заявки.

Эти поля заполняются автоматически в момент создания заявки пользователем.

Отметим, что при указании позиций товаров, используется обращение к базе данных, содержащей позиции товаров в наличии в данный момент. Также, все поля снабжены подсказками для пользователя. Приведем графическое представление макета (рисунок 11).

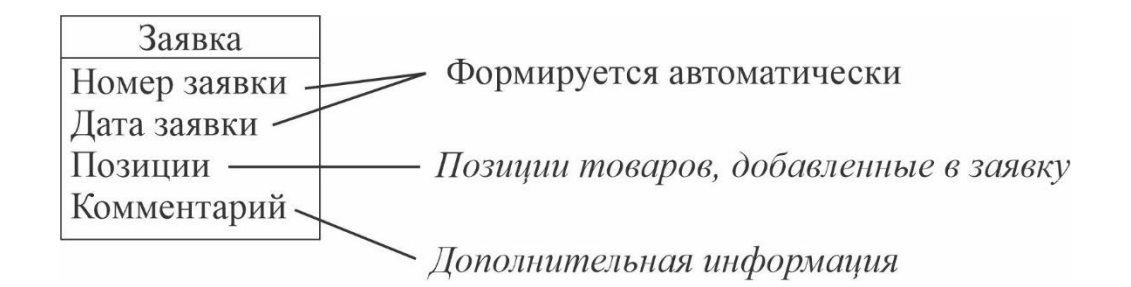

Рисунок 11 – Макет экранной формы

Подсказки на макете указаны курсивом.

Представим описание структуры входного файла (заявки) в виде таблицы 4.

Таблица 4 – Структура файла заявки

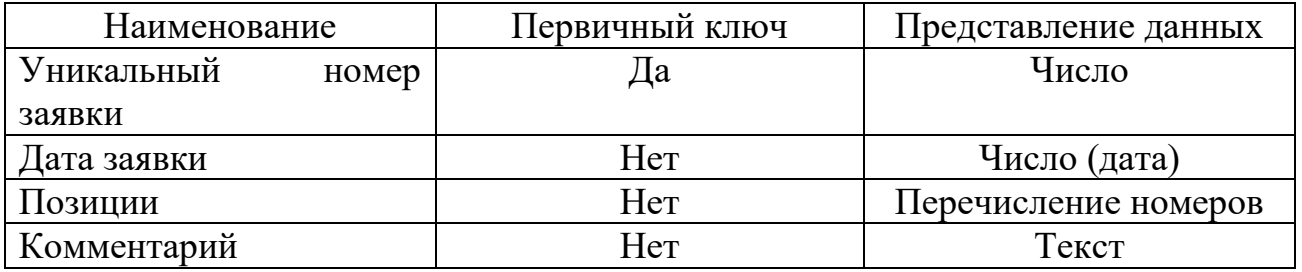

Ключевым полем является номер заявки. Он присваивается автоматически и является уникальным для системы. Объем файла меняется в зависимости от количества позиций и длины комментария пользователя.

Данный файл создается каждый раз при обращении пользователя для оформления покупки товара. Длительность хранения зависит от скорости обработки заявки менеджером.

Создадим аналогичные таблицы для файлов, содержащих зарегистрированные заказы, перечень позиций, данные о пользователях, данные менеджеров, а также данные о товарах (таблицы 5 и 6).

# Таблица 5 – Структура файла заказа

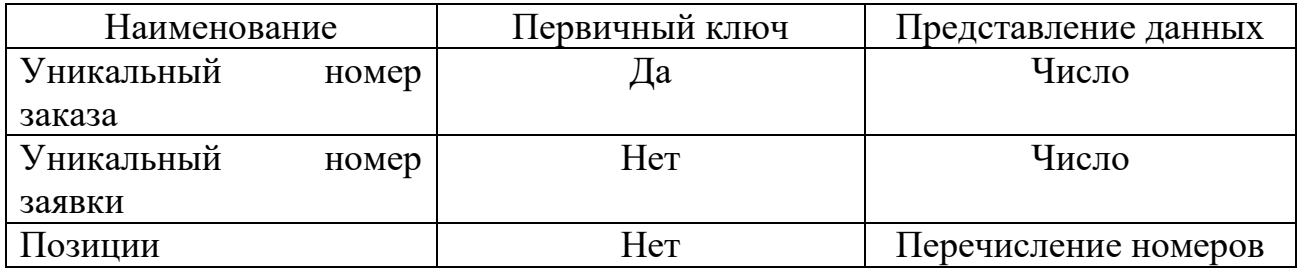

Отметим, что поле «Номер заявки» тоже будет уникальным для данной таблицы, однако в качестве первичного ключа следует использовать именно «Номер заказа». Номер заявки указывает соответствие заявки и зарегистрированного заказа на ее основе.

## Таблица 6 – Структура файла товара

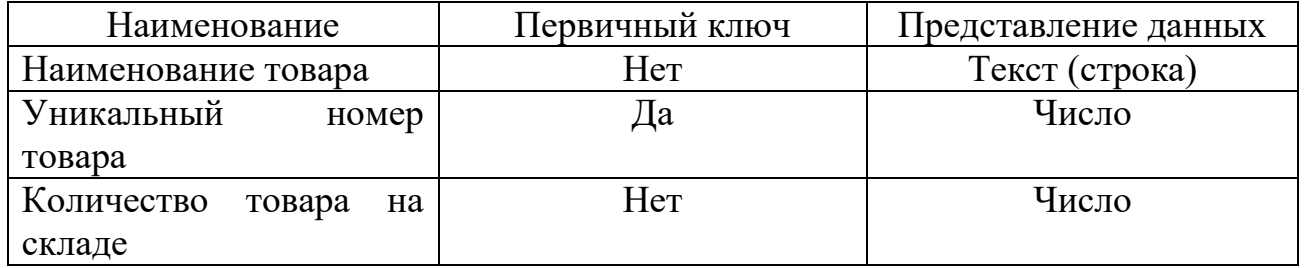

Уникальный номер товара формируется автоматически по порядку при первом добавлении уникального товара в данную базу данных (таблица 7).

Таблица 7 – Структура файла заказанной позиции

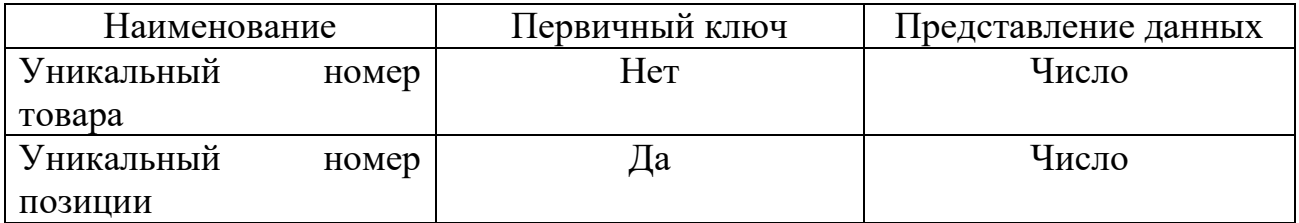

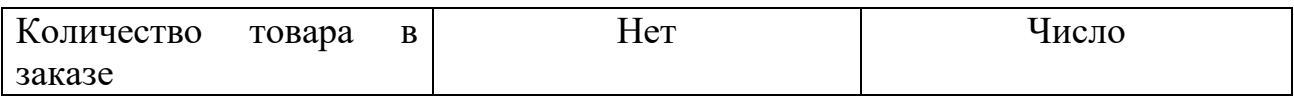

Отметим, что в качестве первичного ключа используется уникальный номер позиции. Он формируется автоматически по порядку и является уникальным (таблица 8).

### Таблица 8 – Структура файла для пользователя

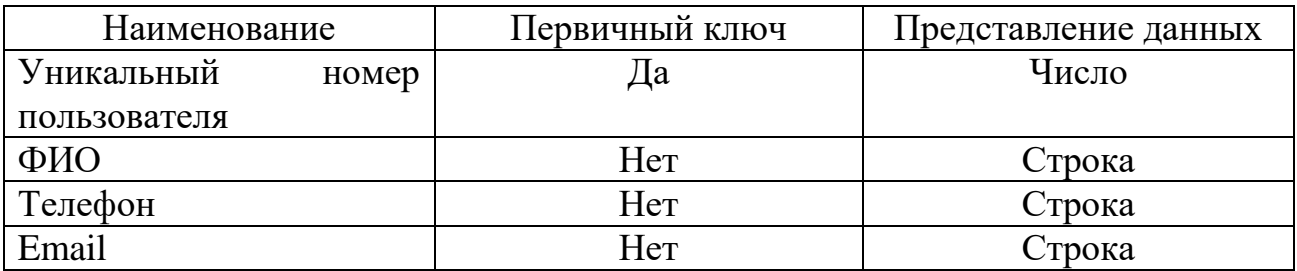

Отметим, что поле «Телефон» представляется строкой.

Структура файла для менеджера будет аналогичной, представленной в таблице 8.

Данные структурные файлы соотносятся с соответствующими полями на диаграмме 5, представленной в разделе 2.2.

## 2.3.3 Характеристика выходной информации

Характеристика результатной информации – один из важнейших пунктов всей проектной части, представляет собой обзор результатов решения поставленных в аналитической части задач с точки зрения предметной технологии.

Рассмотрим формирование отчета об учтенных заказах (таблица 9). Он включает в себя количество сформированных заказов и количество принятых заявок, на основе данной информации можно сделать вывод о процентном соотношении принятых и отклоненных заявках. Также указано количество проданных товаров, их позиции. Данная информация формируется за требуемый временной промежуток.

Это позволяет сделать выводы об эффективности работы.

Также немаловажным выходным документом является зарегистрированный заказ пользователя.

## Таблица 9 – Структура зарегистрированного заказа

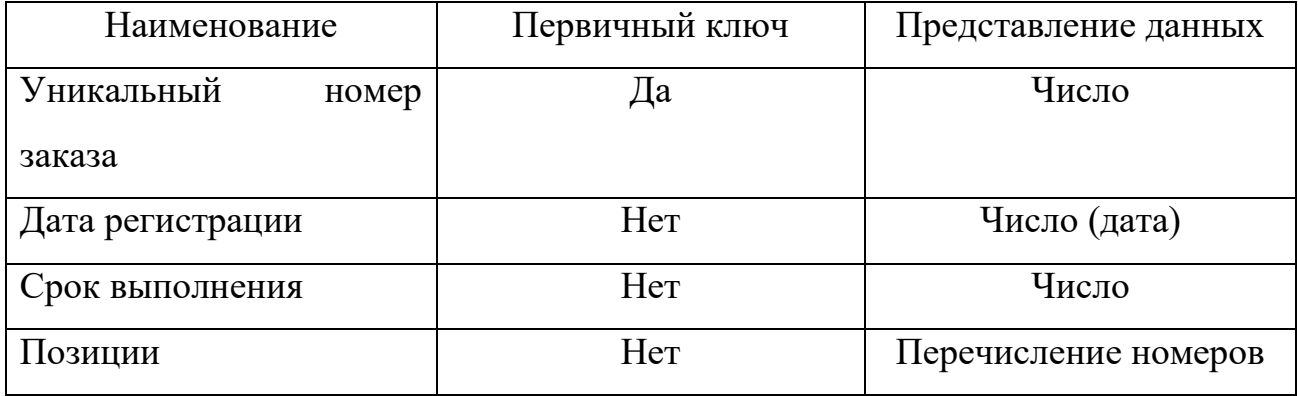

Отметим, что срок выполнения определяется на основе входящих в заказ позиций, их доступности.

# <span id="page-29-0"></span>**2.4 Проектирование базы данных АИС**

Для проектирования базы данных автоматизированной информационной системы будем использовать методологию IDEF1X [6].

Проведем процедуру трансформации диаграммы классов предметной области в логическую модель данных (рисунок 12).

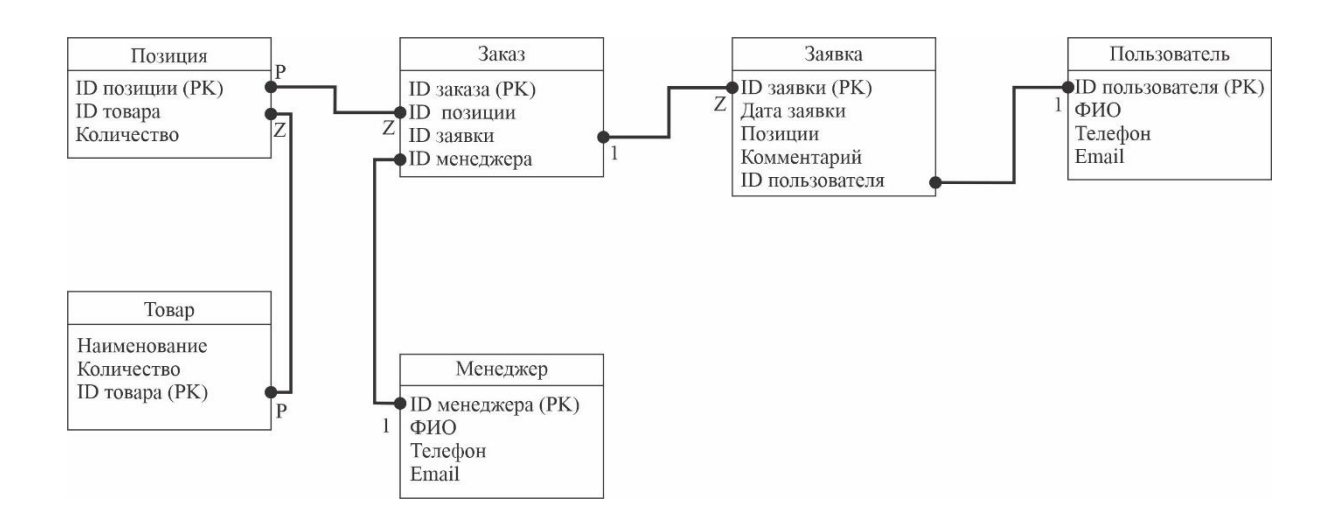

Рисунок 12 – ER-диаграмма

В диаграмме 7 наглядно показаны взаимодействия между элементами. Указаны уникальные номера, которые будут использованы в качестве первичных ключей в проектируемой реляционной базе данных.

## <span id="page-30-0"></span>**2.5 Требования к аппаратно-программному обеспечению АИС**

В ходе проведения анализа предприятия была проведена оценка имеющегося аппаратно-программного обеспечения. Полученные данные представлены в таблице 10:

## Таблица 10 – ИТ-инфраструктура предприятия

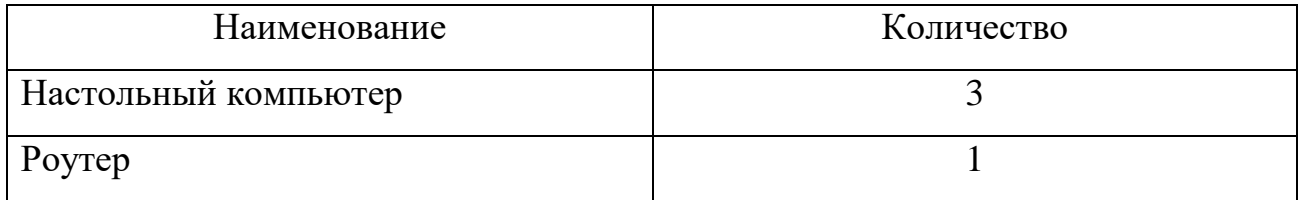

Данное обеспечение признано недостаточным для поддержания корректной работы разрабатываемой системы. В частности, необходим централизованный сервер, на котором будет находится база данных[4].

Возможным вариантом решения данной проблемы является приобретение собственного сервера. Однако, данное решение подразумевает большие траты на покупку сервера, а также поддержание его работы.

Гораздо более выгодным решением является хостинг базы данных на выделенном сервере VDS. Данное решение не требует значительных трат при внедрении. Также преимуществом является отсутствие необходимости физического обслуживания сервера и поддержания его работоспособности. Отметим, что хостинг все равно подразумевает ежемесячные траты на его оплату.

Выводы по второй главе

В данной главе было произведено логическое моделирование автоматизированной информационной системы.

В конечном итоге была получена ER-диаграмма. Она, в свою очередь напрямую может быть использована при физическом проектировании базы данных.

Также было предложено улучшение текущей ИТ-инфраструктуры предприятия.

# <span id="page-32-0"></span>Глава 3 Физическое проектирование АИС

## <span id="page-32-1"></span>3.1 Выбор архитектуры АИС

<sub>B</sub> технологии бизнес-моделирования на сталии физического проектирования (реализации) АИС представляется в виде совокупности базы данных, программного обеспечения и сопроводительной документации.

Для того, чтобы разрабатываемая автоматизированная информационная система отвечала сформулированным ранее требованиям, для ее реализации была выбрана трехзвенная архитектура «клиент-сервер» [14].

В данном случае, на компьютере «клиента» находится интерфейс взаимодействия с программой, находящейся на сервере, - «middleware». Данная программа в свою очередь выполняет взаимодействие с базой данных, а также имеет в себе всю бизнес-логику процессов, выполняемых пользователем.

Одним из весомых аргументов в пользу данной архитектуры является повышение надежности и целостности данных, т.к. взаимодействие с ними осуществляется только программой, находящейся на сервере.

Отметим, что возможным вариантом была архитектура «файл-сервер», однако в ней на каждой машине «клиента» может присутствовать своя версия данных, что является недостатком.

UML-диаграмму Представим размещения компонентов автоматизированной информационной системы (рисунок 13).

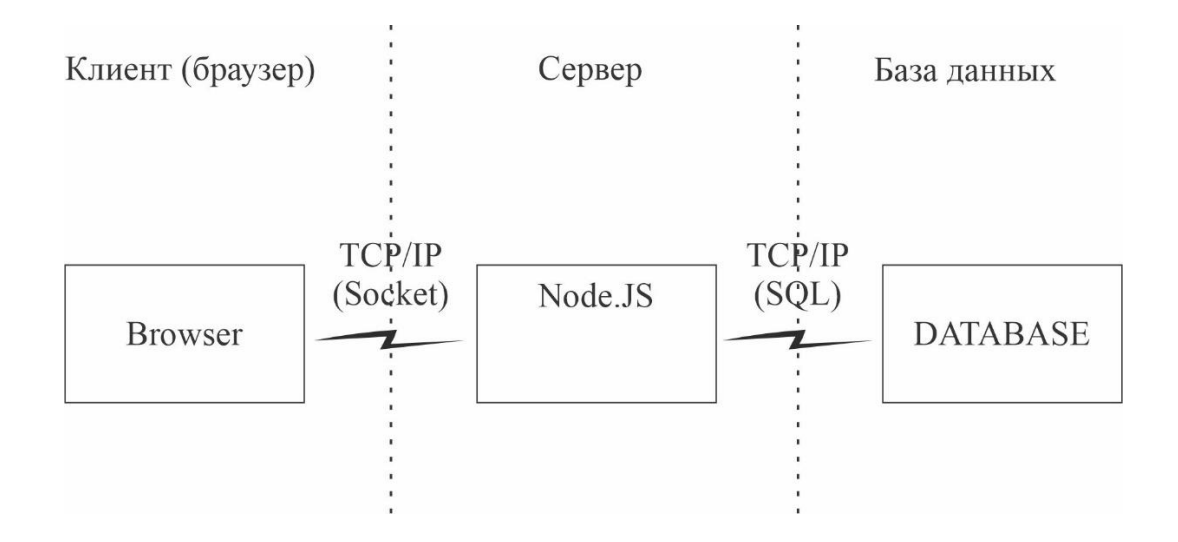

Рисунок 13 – Компоненты автоматизированной информационной системы

В качестве middleware был выбран Node.js [18]. Данное программное обеспечение основано на языке JavaScript, который весьма распространен, и имеет регулярные обновления.

Также, значительно упрощается клиентская сторона данного вопроса. Пользователям на своих компьютерах необходим лишь браузер и доступ в корпоративную сеть [9].

#### <span id="page-33-0"></span>**3.2 Выбор технологии разработки программного обеспечения АИС**

Исходя из того, что приложение будет разрабатываться на платформе Node.js, выполним сравнение следующих средств разработки: WebStorm от компании JetBrains и редактора Atom. Отметим, что с последним будем использовать средство для отладки node-inspector [16].

Приведем сравнительную таблицу (таблица 11).

Таблица 11 – Сравнительный анализ средств разработки

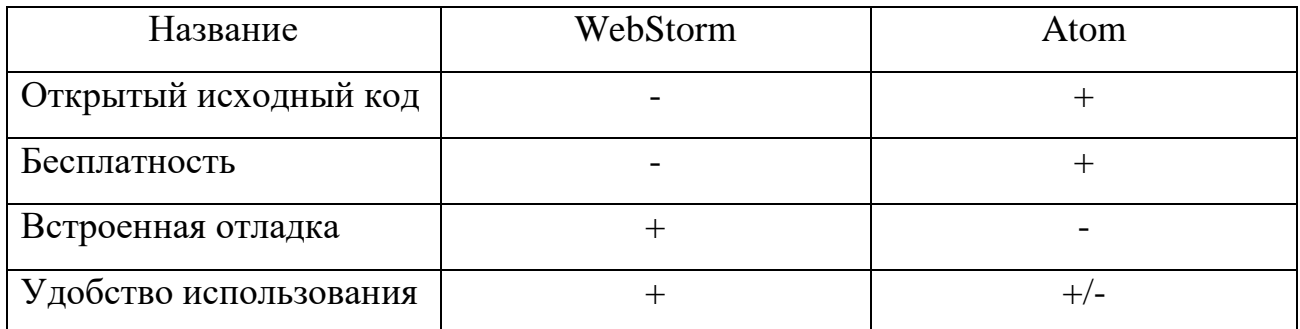

Отметим, что в настоящее время покупка программного обеспечения от компании JetBrains может быть полностью невозможна.

Исходя из совокупности рассмотренных факторов, логичным выбором будет использование средства разработки Atom. Отметим, что сервер для промежуточного тестирования разворачивается средствами самой среды Node.js.

## <span id="page-34-0"></span>3.3 Выбор СУБД АИС

В качестве возможных СУБД рассмотрим и сравним следующее программное обеспечение (см. табл. 12):

- СУБД от компании Oracle;

- PostgreSQL.

Приведем сравнение в виде таблицы, оценив параметры по 5-ти балльной шкале.

Отметим, что рассматриваемая PostgreSQL является бесплатным решением (таблица 12). Именно она часто применяется при использовании трехзвенной архитектуры «клиент-сервер» [10]. Также ее сильным сторонами являются

высокопроизводительные и надежные механизмы транзакций групп последовательных операций.

## Таблица 12 – Сравнение СУБД

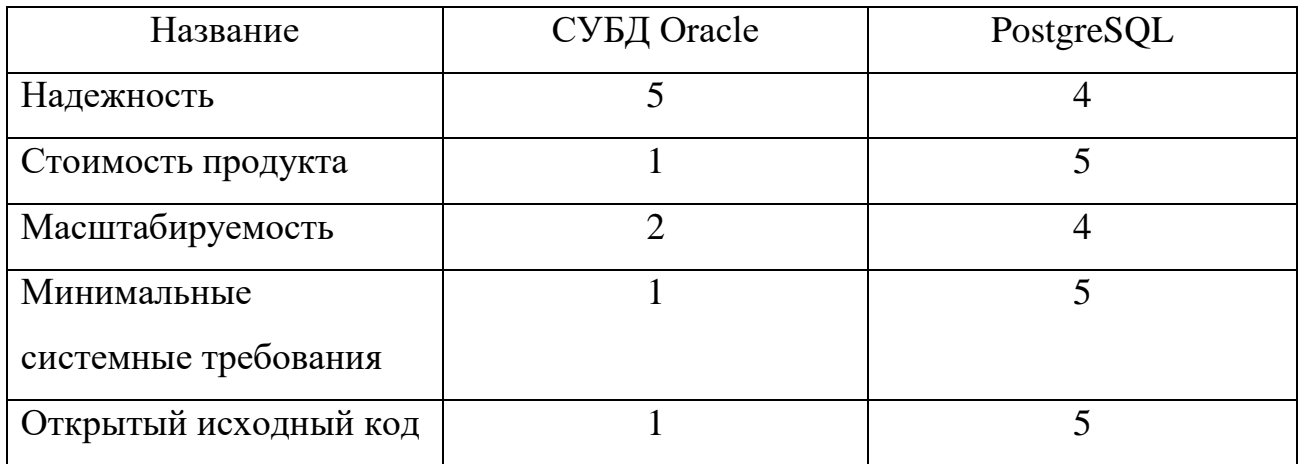

Главное отличие PostgreSQL от любых других СУБД - наличие объектноориентированных функциональных возможностей. Также, она имеет открытый исходный код.

## 3.4 Разработка физической модели данных АИС

<span id="page-35-0"></span>Физическая модель данных отражает все компоненты, необходимые для ее реализации. Приведем ее схему рисунок 14).

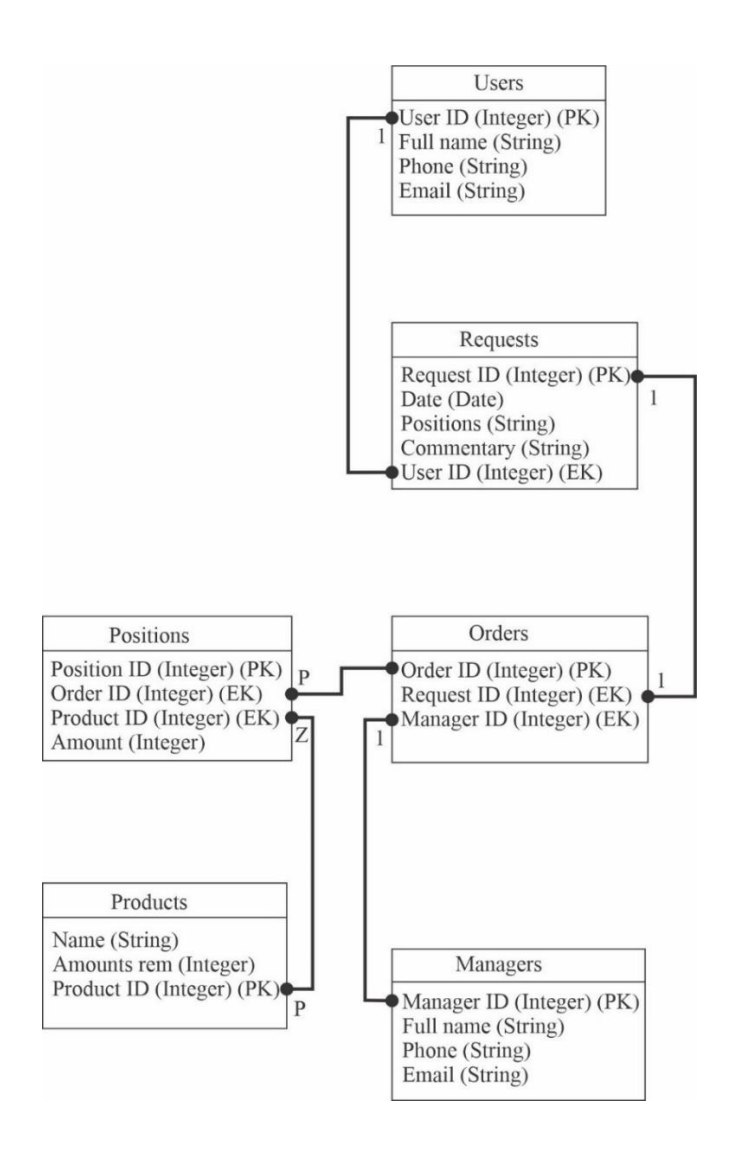

Рисунок 14 – Строение БД

Отметим, синтаксис элементов связи, а именно:

- Z означает «ноль» или «один»;
- P «один» или больше;
- $-1$  точно «один»
- все остальные «ноль», «один» или больше.

Отметим, что, благодаря выбору PostgreSQL, для даты заявки используется тип «Date», или «дата». Используемая СУБД поддерживает различные форматы дат.

Использование триггеров в таблице неоправданно, т.к. это ухудшит поддержку приложения из-за того, что часть бизнес логики окажется в СУБД, а часть в middleware приложении.

Выбранная СУБД полностью поддерживает стандарт SQL [20]. Приведем несколько примеров запросов к спроектированной базе данных.

### Листинг 1. Запрос на формирование отчета

SELECT Orders.ID, Requests.Date, Managers.Fullname, **Products.Name, Positions.Amount FROM Orders** RIGHT JOIN Positions on Orders. OrderID = Positions. OrderID **INNER JOIN Products on Positions. ProductID = Products. ProductID** INNER JOIN Managers on Managers. ManagerID =  $O$ rders. ManagerID INNER JOIN Requests on Requests. RequestID = Orders. RequestID WHERE Requsts. Date  $>=$  DATE1 AND Requsts. Date  $<=$  DATE2 где DATE1 и DATE2 запрошенный диапазон дат. Как можно увидеть из особенностей запроса, в случае некорректного указания дат, СУБД просто вернет пустой запрос, т.к. ни одна из записей в базе данных не подойдет.

В результате мы получим дату заявок, ФИО менеджеров, которые их обработали, названия и количество заказанных товаров.

Рассмотрим запрос на добавление заявки в базу данных.

### Листинг 2. Запрос на добавление заявки

**INSERT INTO Requests VALUES (DATE, Positions, Commentary,** UserID)

где в скобках указаны передаваемые данные из введенной формы добавления заявки.

## <span id="page-38-0"></span>**3.5 Разработка программного обеспечения АИС**

3.5.1 Схема взаимосвязи модулей приложения АИС

Приведем иерархию функций управления и обработки данных (рисунок 15).

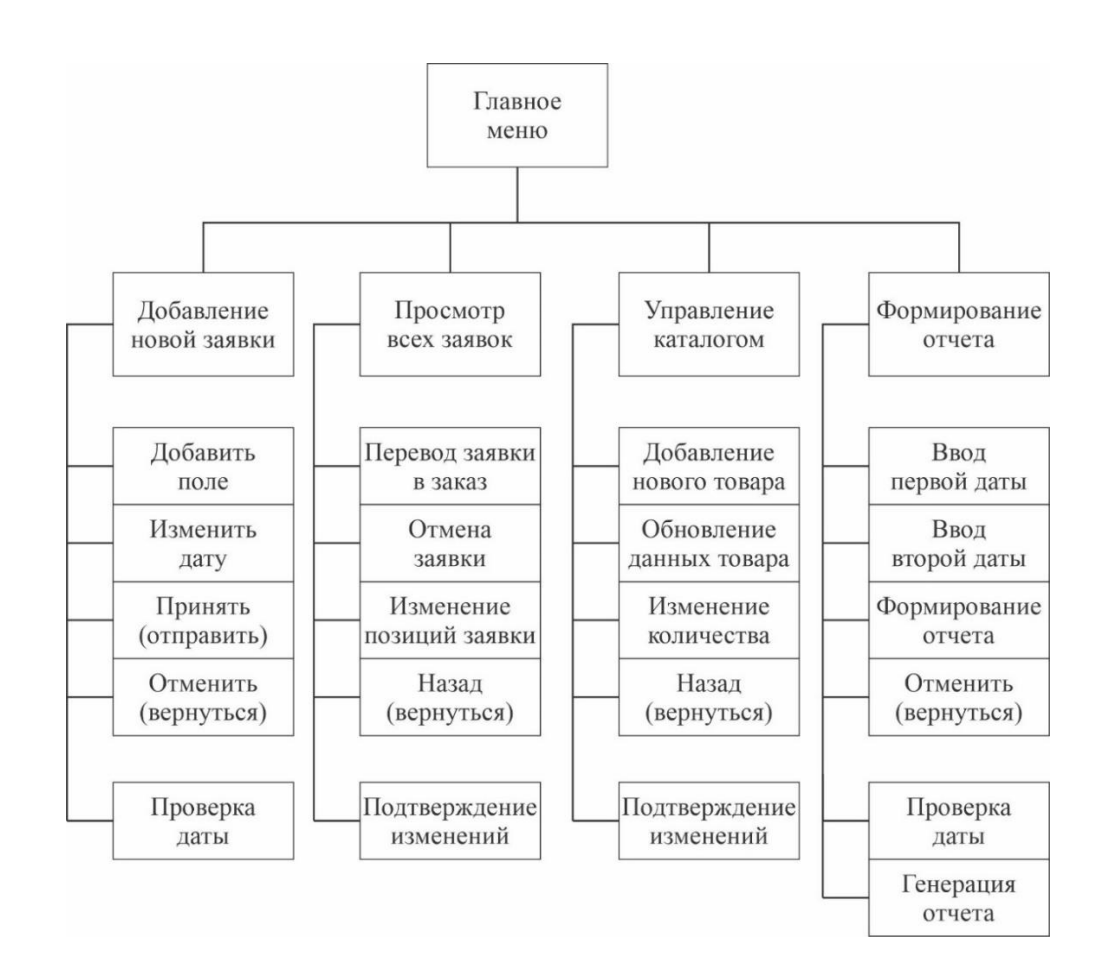

Рисунок 15 – Иерархия функций

Отметим, что пункты «вернуться» означают возвращение в «Главное меню» программы. Также, отдельно отмечены служебные функции программы.

3.5.2 Описание модулей приложения АИС с примерами программного кода Рассмотрим алгоритм добавления заявок (рисунок 16).

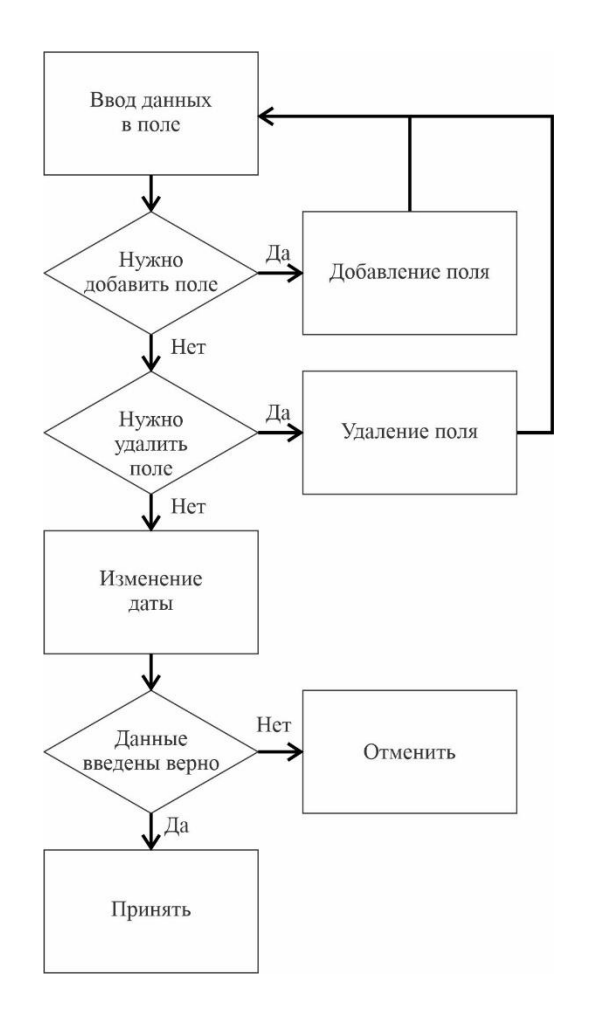

Рисунок 16 – Алгоритм добавления заявок

Отметим, что ввод данных сопровождается автодополнением для удобства конечного пользователя и уменьшения ошибок ввода. Также, удаление поля осуществляется при нажатии на интуитивно понятный символ «крестик».

Алгоритмы работы остальных компонентов программы [8] вынесены в приложение Г.

Служебная функция «Проверка даты» вызывается автоматически после заполнения поля «Дата» и сигнализирует о некорректном вводе. Отметим, что изменение даты необязательно, т. к. актуальная дата подставляется автоматически.

Исходя из выбранной архитектуры автоматизированной информационной системы и средств разработки, было выбрано создание совершенно новой системы.

Для этого были разработаны программные коды всех элементов системы [3].

Приведем примеры программного кода ключевых методов и некоторых элементов.

```
Листинг 3. Ключевые методы класса продукта
```

```
class Product {
```

```
 async getAll() {
   const products = await ProductMap.findAll()
   return products
```

```
 }
```

```
 async getOne(id) {
   const product = await ProductMap.findByPrimaryKey(id)
   if (!product) {
      throw new Error('Product not found')
   }
   return product
 }
```

```
 async create(data) {
  const {name, amount = 1} = data
   const product = await ProductMap.create({name, amount})
   return product
```

```
 async update(id, data) {
   const product = await ProductMap.findByPrimaryKey(id)
   if (!product) {
      throw new Error('Product not found')
   }
   const {
      name = product.name,
      amount = product.amount
  } = data await product.update({name, amount})
   return product
 }
 async delete(id) {
   const product = await ProductMap.findByPrimaryKey(id)
   if (!product) {
      throw new Error('Product not found')
   }
   await product.destroy()
   return product
 }
```
}

}

где названия функций наглядно отражают выполняемые ими процессы.

Также отметим программный код автодополнения поля ввода продукта при добавлении новой заявки [17].

```
Листинг 4. Автодополнение поля ввода названия продукта
app.get('/search', function(req, res) {
     database.query('SELECT Name FROM Products',
     function(Error, rows) {
           if (Error) throw Error;
           var data = [];
           for (i = 0; i < rows.length; i++) {
                 data.push(rows[i].Name);
           \}res.end(JSON.stringify(data));
     \}:
```
где Products является базой данных с информацией о товарах.

# <span id="page-42-0"></span>3.6 Описание функциональности АИС

разработанной Приведем краткую инструкцию по эксплуатации автоматизированной информационной системы.

Одним из основных видов взаимодействия с данной системой будет добавление новых заявок в систему. Рассмотрим скриншот готовой программы с интерфейсом добавление заявок (рисунок 17).

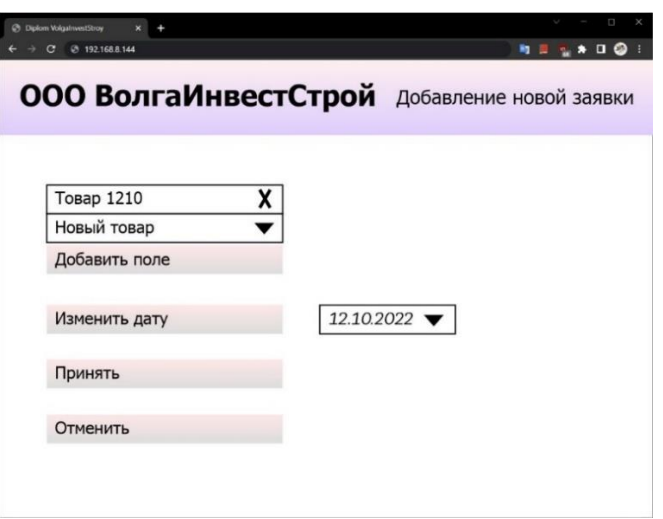

Рисунок 17 – Добавление новой заявки

Отметим, что реализовано добавление нескольких позиций в одной заявке. Для появление дополнительного поля, необходимо нажать на «Добавить поле».

Также возможно изменение даты заявки, несмотря на то что она автоматически выставляется согласно системному времени компьютера клиента.

Выбор добавляемого товара осуществляется из выпадающего списка. Также возможно просто начать набирать на клавиатуре название требуемого товара, и в списке автоматически останутся только подходящие под данный запрос.

После нажатия на кнопку «Принять» данные передаются на сервер, где формируется запись в базу данных.

Присутствует возможность отменить добавление заявки и очистить введенные данные, после чего будет осуществлен переход на главную страницу (рисунок 18).

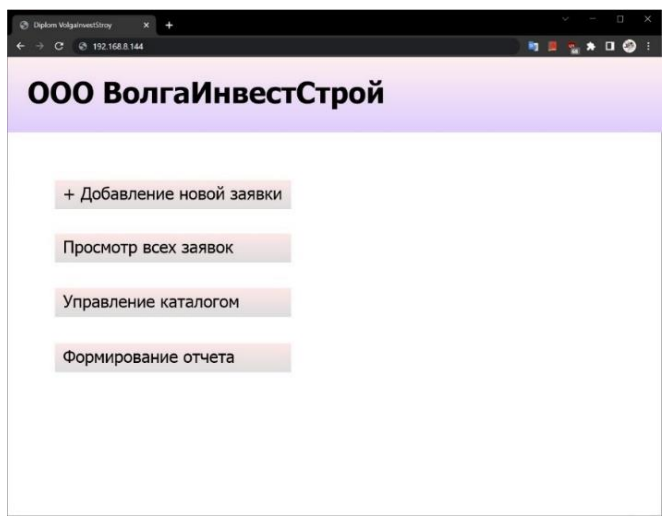

Рисунок 18 – Основное окно программы

Названия пунктов меню наглядно отражают суть заложенных в них функций.

Отметим, что управление заявками, подтверждение их и перевод в статус заказов, а также удаление и отклонение заявок, осуществляется в пункте «Управление каталогом».

Рассмотрим пункт «Формирование отчета» более подробно (рисунок 19).

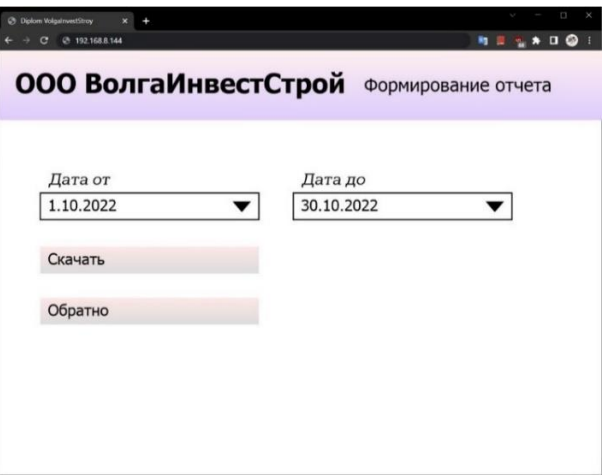

45 Рисунок 19 – Формирование отчета

Мы можем произвольно задать даты начала формирования отчета и окончания. В случае некорректного выбор дат, например, в обратном порядке или будущей даты, система автоматически подставить ближайшую корректную дату.

После нажатия на кнопку «Скачать» будет начато формирование отчета за указанные даты, после чего автоматически начнется загрузка через браузер.

Также присутствует возможность вернутся обратно при нажатии на кнопку «Обратно».

### <span id="page-45-0"></span>3.7 Тестирование программного проекта

3.7.1 Выбор методов тестирования программного продукта

Для тестирования функциональности и корректности обработки данных разработанной программой было выбрано использование юнит-тестов [19].

Главные преимуществом данного подхода является то, что возможно тестирование отдельных функций и модулей программы на ранних этапах разработки. Столь ранее выявление ошибок позволяет минимизировать траты ресурсов на их исправление.

3.7.2 Описание программного кода тестирования АИС

Приведем примеры программного кода юнит-тестов, использованных при разработке и отладке информационной системы.

Листинг 5. Проверка корректного извлечения имени запрашиваемого товара

```
it('Getting 5th product name from database', function (done) {
        var expectedResult.Name = 'TestProduct5'
        var result = Product.getOne(2)
        if (result.Name !== expectedResult.Name) {
            throw new Error(
                 'Expected ${expectedResult.Name}, but got ${result.Name}'
        )
        })
})
```
где Product.getOne является одной из функций класса товаров.

# *Листинг 6*. **Проверка корректного добавления в DOM интерфейса изменения данных о товаре**

```
it("Adding interface of editing product", (done) => {
```

```
TestUtil.renderInterface(App, Component)
```

```
 .then(TestUtil.getComponentElementByClass("editing-product-
interface"))
```

```
.then(e \Rightarrow {
```

```
var content = e.textContent.trim();
```

```
 content.should.not.be.empty();
```
content.should.containEql('Новое название товара');

content.should.containEql('Новое количество товара');

```
 done();
```

```
 })
```

```
 .catch(done);
```

```
});
```
Отметим, что проверяется наличие названия полей в добавленном коде элемента.

Выводы по третьей главе

В ходе физического проектирования автоматизированной информационной системы сначала была выбрана архитектура системы. Затем, на этой основе выполнены анализ и сравнение средств разработки программного кода.

Также, было проведено сравнение СУБД и разработана физическая модель данных, которая будет использоваться в разработанной информационной системе.

Затем была проведена разработка программного обеспечения системы в соответствии со сформулированными ранее требованиями. Было выполнено описание функциональности данной системы и приведены скриншоты интерфейсов, с которыми взаимодействует пользователь. Также, в ходе разработки системы было осуществлено юнит-тестирование.

В результате была получена реализация автоматизированной информационной системы.

#### **Заключение**

<span id="page-48-0"></span>В ходе выполнения данной работы был проведен анализ существующей системы, применяемой на предприятии ООО «ВолгаИнвестСтрой». По его итогам была подтверждена низкая эффективность работы с заявками пользователей.

Было предложено решение на основе автоматизированной информационной системы. В настоящее время наиболее популярны технологии проектирования автоматизированных информационных систем, основанные на интеграции различных подходов и методологий.

Были представлены требования к данной системе. Также рассмотрены существующие аналоги, показана и обоснована необходимость разработки собственного решения.

В ходе логического моделирования автоматизированной информационной системы была получена ER-диаграмма.

На ее основе было произведено физическое моделирование автоматизированной информационной системы.

В ходе физического проектирования автоматизированной информационной системы сначала была выбрана архитектура системы. Затем был проведен сравнительный анализ СУБД и разработана физическая модель данных, которая будет использоваться в разработанной информационной системе.

Далее после разработки программного обеспечения автоматизированной информационной системы приведено описание модулей разработанного приложения с примерами программного кода. А также – примеры тестирования программного продукта.

Несомненно, внедрение данной системы на предприятии сможет повысить удобство и эффективность работы с заявками пользователей. Это доказывает актуальность данной работы.

Отметим дальнейшие пути возможного усовершенствования данной системы. Этим может являться добавление дополнительных необходимых свойств, описывающих товары.

<span id="page-49-0"></span>Также, в дальнейшем возможно добавление механизма авторизации пользователей системы. Это может позволить удаленную работу сотрудников, т.к. при текущей реализации сервер и рабочие компьютеры сотрудников находятся в одной локальной сети.

### **Список используемой литературы**

1. Балдин, К. В. Информационные системы в экономике : учебник / К.В. Балдин, В.Б. Уткин. – 7-е изд. – М.: Дашков и К°, 2012.

2. Блинов, А. О. Реинжиниринг бизнес-процессов : учеб. пособие / А.О. Блинов [и др.] ; под ред. А.О. Блинова. – М. : ЮНИТИ-ДАНА, 2012. – 341 c.

3. Буренин, С. Н. Web-программирование и базы данных : учеб. практикум / С.Н. Буренин. – М.: Моск. гуманит. ун-т, 2014.

4. Васильков, А. В. Информационные системы и их безопасность: Учебное пособие / А.В. Васильков, А.А. Васильков, И.А. Васильков. - М.: Форум, 2011. - 528 c.

5. Золотов, С. Ю. Проектирование информационных систем : учеб. пособие / С.Ю. Золотов. – Томск: Эль Контент, 2013.

6. Карпова, И. П. Базы данных. Курс лекций и материалы для практических занятий: учеб. пособие для вузов / И. П. Карпова. – СПб.: Питер, 2013.

7. Маклаков, С. В. BPwin и ERwin. CASE - средства разработки информационных систем / С.В. Маклаков. – М.: Диалог-МИФИ, 1999. – 256 с.

8. Мясникова, Н. А. Алгоритмы и структуры данных : учебное пособие / Н.А. Мясникова – М.: КноРус, 2021. – 185 с.

9. Новожилов, Е.О. Компьютерные сети : учеб. пособие для студ. учреждений сред. проф. образования / Е.О. Новожилов, О.П. Новожилов. – 5-е изд., стер. – М. : Издательский центр «Академия», 2017. – 224 с.

10. Панченко, И. PostgreSQL: вчера, сегодня, завтра / И. Панченко. – М.: Открытые системы. СУБД. – 2015. – № 3. – С. 34-37.

11. Попов, Э. В. Васильевский А.С. От реформирования предприятия к реинжинирингу их бизнес-процессов. В кн.: «Реинжиниринг бизнес-процессов предприятий на основе современных информационных технологий». Сб. научных трудов 3-й Российской научно-практической конференции. - М.: МЭСИ, 1999.

12. Сиразов, Ф. С. Методы анализа предметных областей: курс лекций для студентов факультета математики и информатики / Ф.С. Сиразов. – Набережночелнинский государственный педагогический университет. Набережные Челны: НГПУ, 2018. – 66 c.

13. Тельнов, Ю. В. Реинжиниринг бизнес-процессов (Учебное пособие). – Московский международный институт эконометрики, информатики, финансов и права. - М., 2003.

14. Шелухин, О. И. Моделирование информационных систем [Электронный ресурс] : учеб. пособие для вузов / О.И. Шелухин. – 2-е изд., перераб. и доп. – М. : Горячая Линия – Телеком, 2012. – 516 с.

15. Официальный сайт 1С [Электронный ресурс]: сайт https://v8.1c.ru/trade/

16. Репозиторий node-inspector [Электронный ресурс]: сайт https://github.com/node-inspector/node-inspector

17. Mario Casciaro, Luciano Mammino Node.js Design Patterns: Master best practices to build modular and scalable server-side web applications. – 2nd Edition, Packt Publishing, 2016.

18. Letha Hughes Etzkorn Introduction to Middleware: Web Services, Object Components, and Cloud Computing. – 1st Edition, Chapman and Hall/CRC, 2017.

19. Goldberg Y. JavaScript testing: best practices [Электронный ресурс]: сайт https://github.com/goldbergyoni/javascript-testing-best-practices

20. Hans-Jürgen Schönig Mastering PostgreSQL 13: Build, administer, and maintain database applications efficiently with PostgreSQL 13. – 4th edition, Packt Publishing 2020.

# **Приложение А**

# <span id="page-52-0"></span>**Спецификация для процессов обработки информации**

Рассмотрим диаграммы для процессов введения информации о новых товаров или поступлениях старых в базу данных, а также для формирования отчетов.

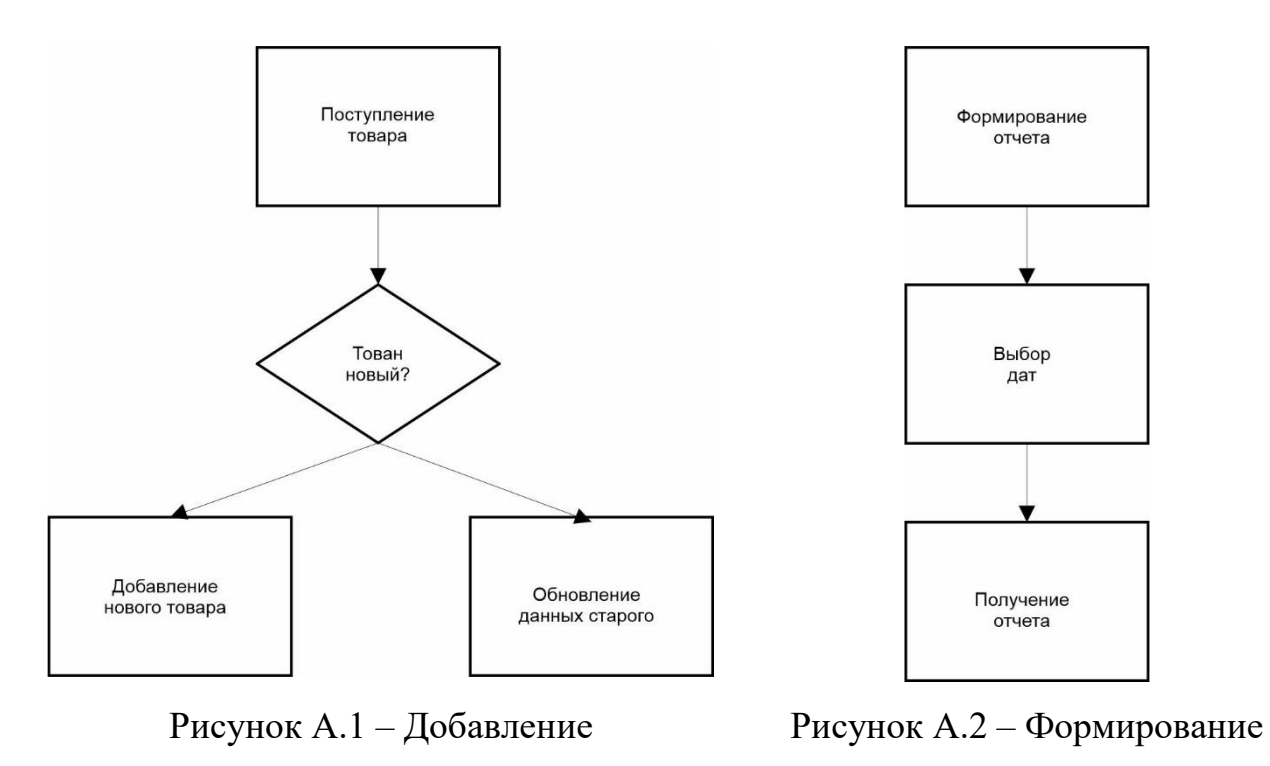

нового/обновление старого товара

отчета

# **Приложение Б**

# <span id="page-53-0"></span>**Пример заполненного классификатора**

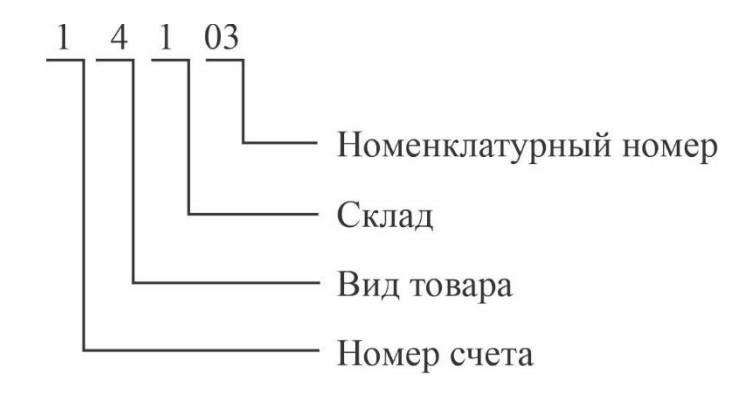

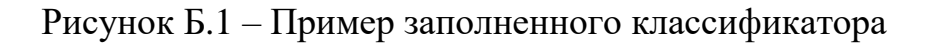

# **Приложение В**

# <span id="page-54-0"></span>**Форма заявки пользователя**

Заявка ID заявки Дата заявки Позиции Комментарий **ID** пользователя

Рисунок В.1 – Форма заявки

Отметим, что первичным ключом является ID заявки. Он, вместе с датой, формируется автоматически при создании заявки.

# **Приложение Г**

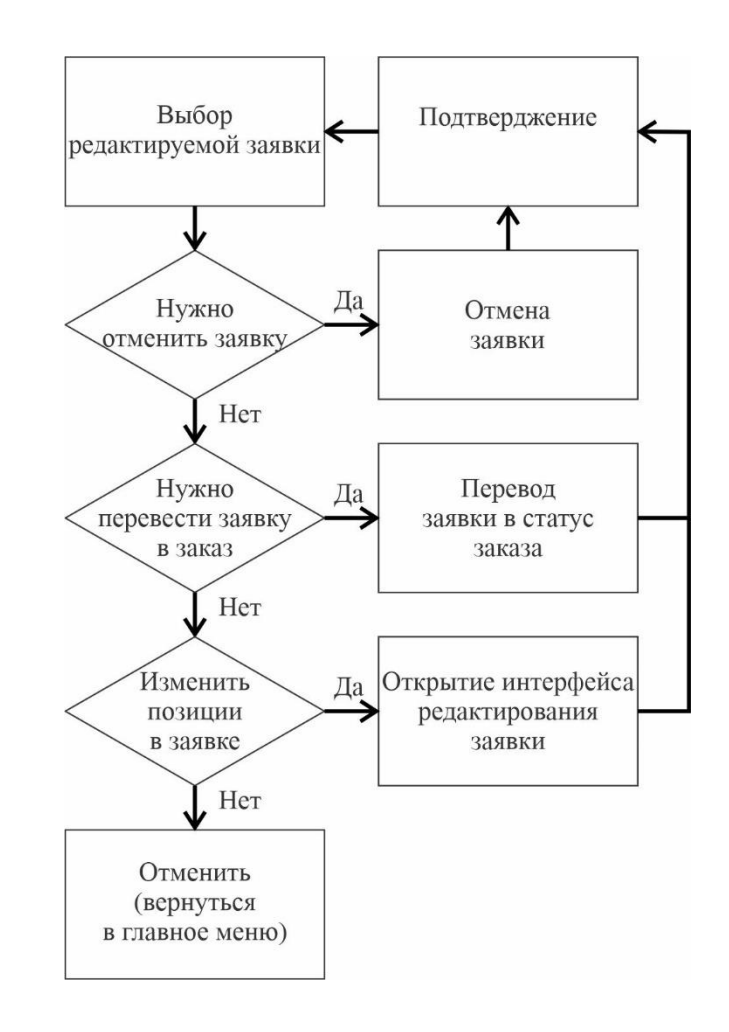

# <span id="page-55-0"></span>**Алгоритмы работы компонентов программы**

Рисунок Г.1 – Схема алгоритма редактирования заявок

Отметим, что интерфейс редактирования заявки открывается прямо на данной странице, без перехода в новое окно. Аналогично работает диалог подтверждения.

# Продолжение Приложения Г

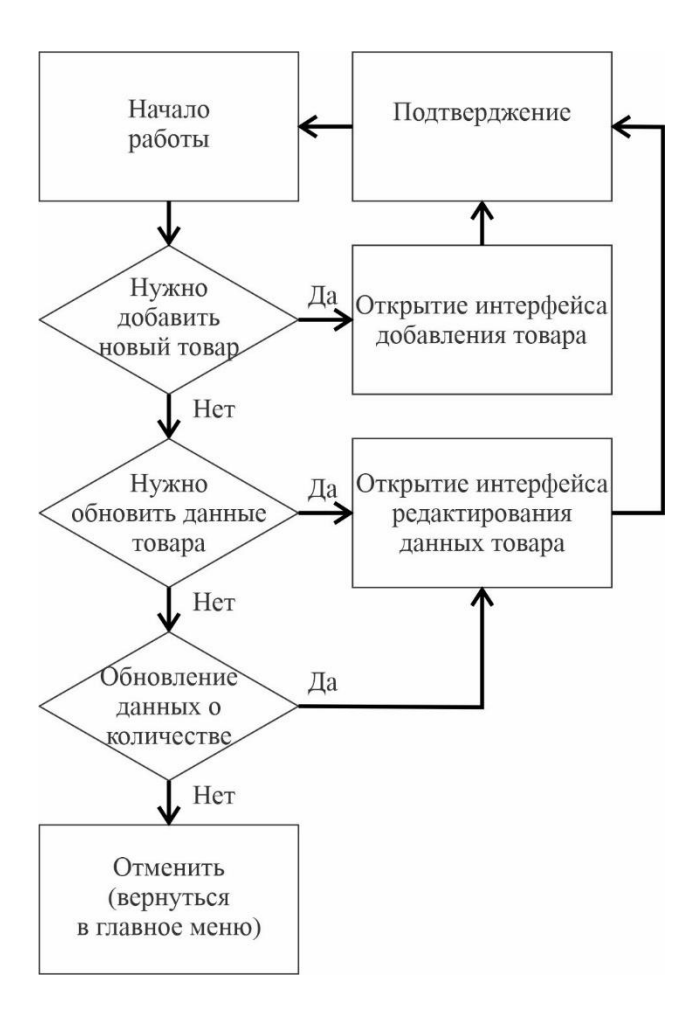

Рисунок Г.2 - Схема алгоритма работы с каталогом

Как и на предыдущей схеме, интерфейсы открываются на этой же странице. Отиметим, что данные в системе обновляются после подтверждения. Внесенные изменения будут потеряны при нажатии кнопки «Отменить».

# Продолжение Приложения Г

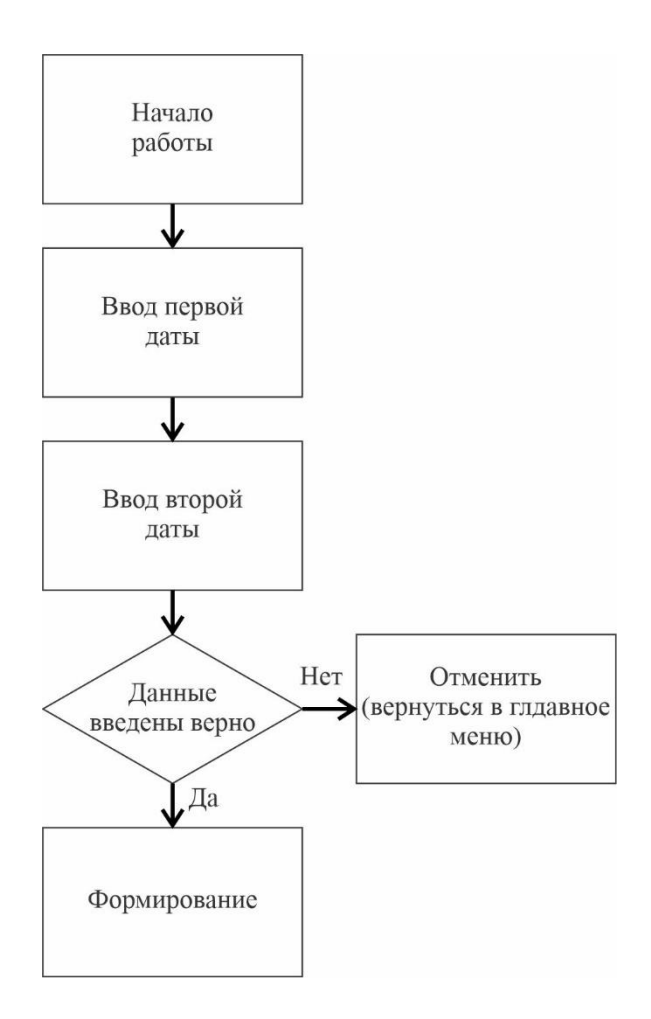

Рисунок Г.3 - Схема алгоритма формирования отчета

Уточним, что при нажатии на кнопку «Формирование» система начнет генерацию отчета. После завершения этого процесса браузер автоматически начнет загрузку данного отчета.